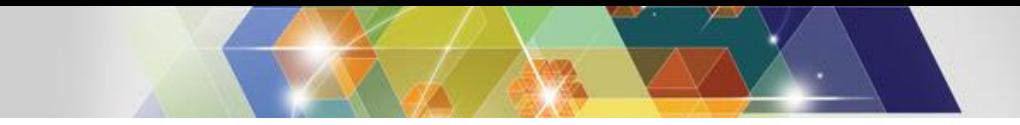

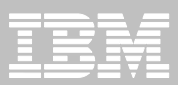

## **Additional Scenarios and Reports**

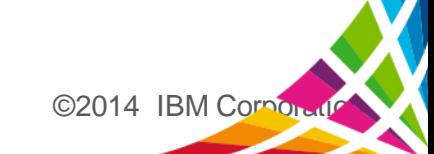

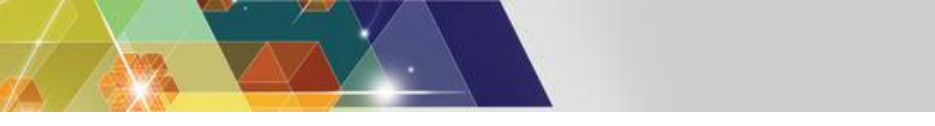

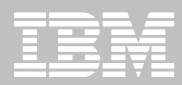

## **CICS-DBCTL**

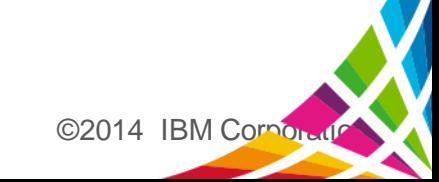

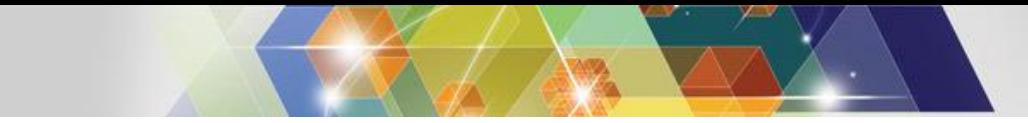

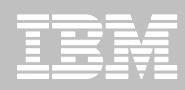

## **CICS DBCTL**

- **For all CICS transaction you can analyze CMF (SMF 110) records.**
- **However CMF records do not contain all of the details of the IMS events that are triggered by DL/I requests. Those details are in the IMS log.**
- **Transaction Analysis Workbench enables you to analyze CICS DBCTL transactions using:**
	- CMF records
	- IMS log records
	- A combined view of both
- **In particular Workbench enables you to analyze** *exceptions***: CICS DBCTL transactions that abended or had a long response time.**

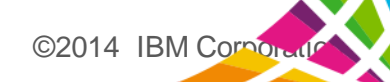

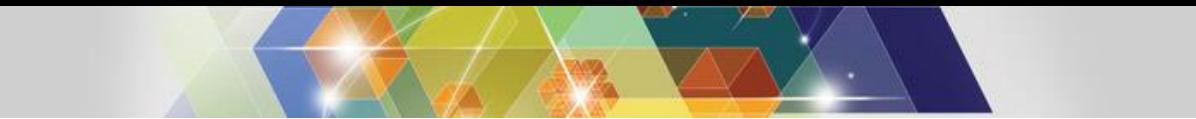

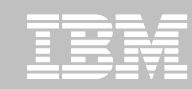

#### **Combined CICS-DBCTL exception reporting**

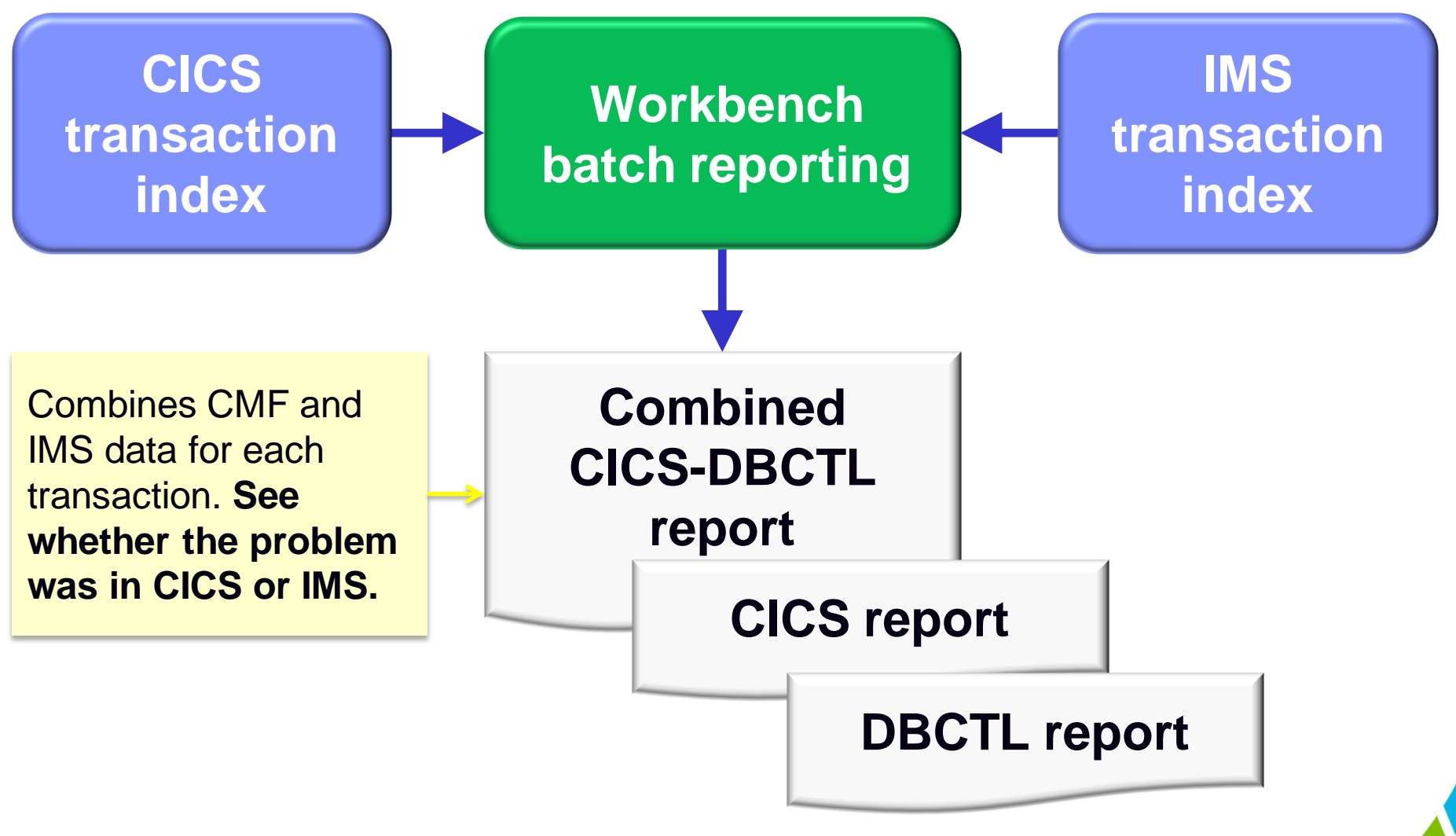

©2014 IBM Corpor

## **Combining CICS and IMS performance data:**

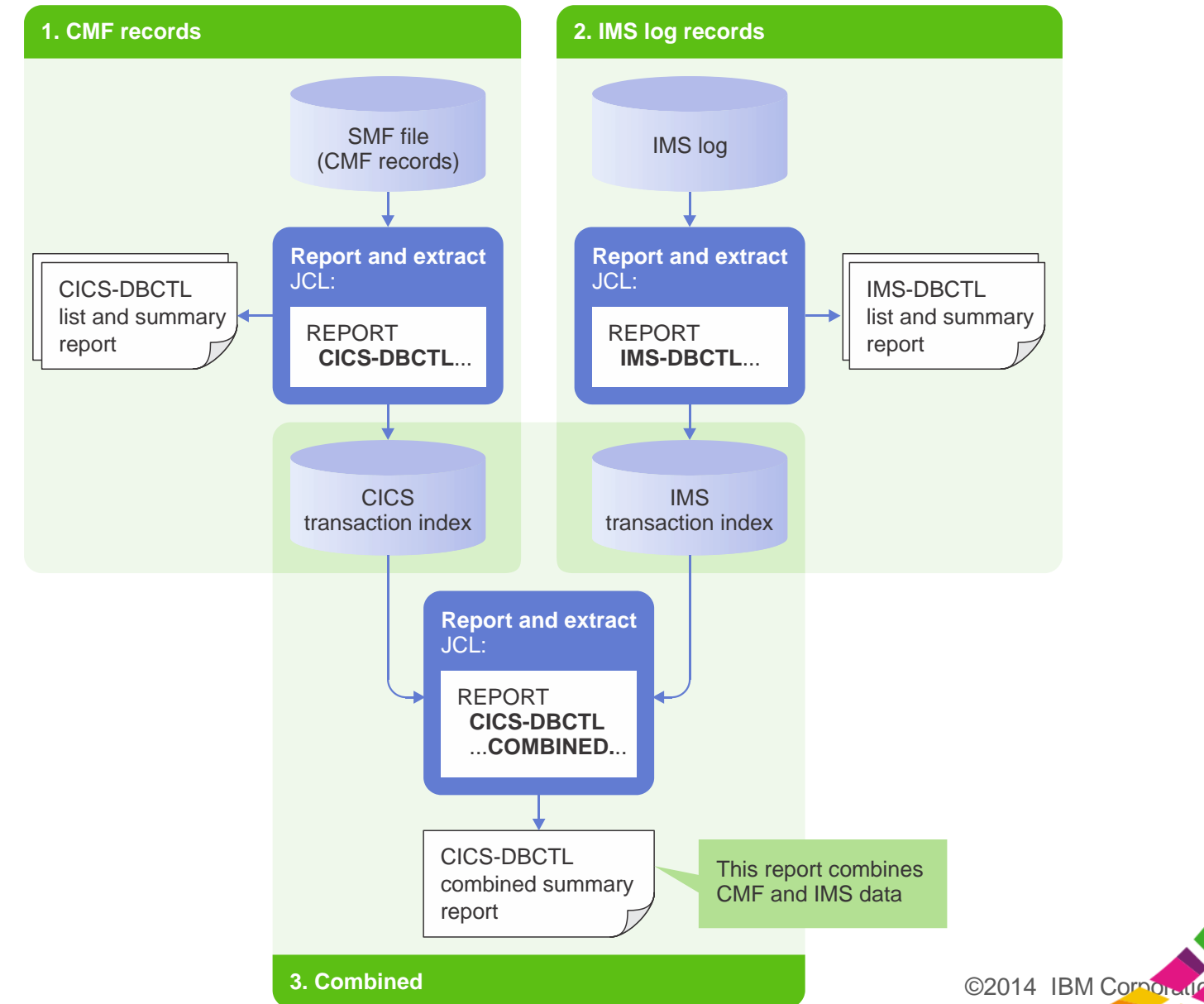

5

**3 steps**

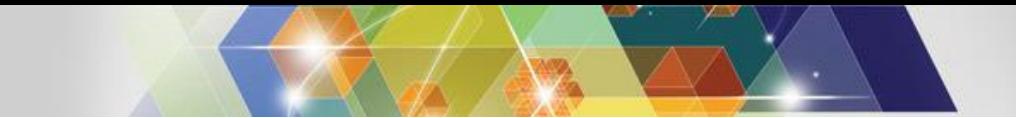

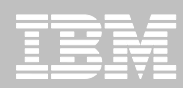

#### **Example CICS-DBCTL summary report**

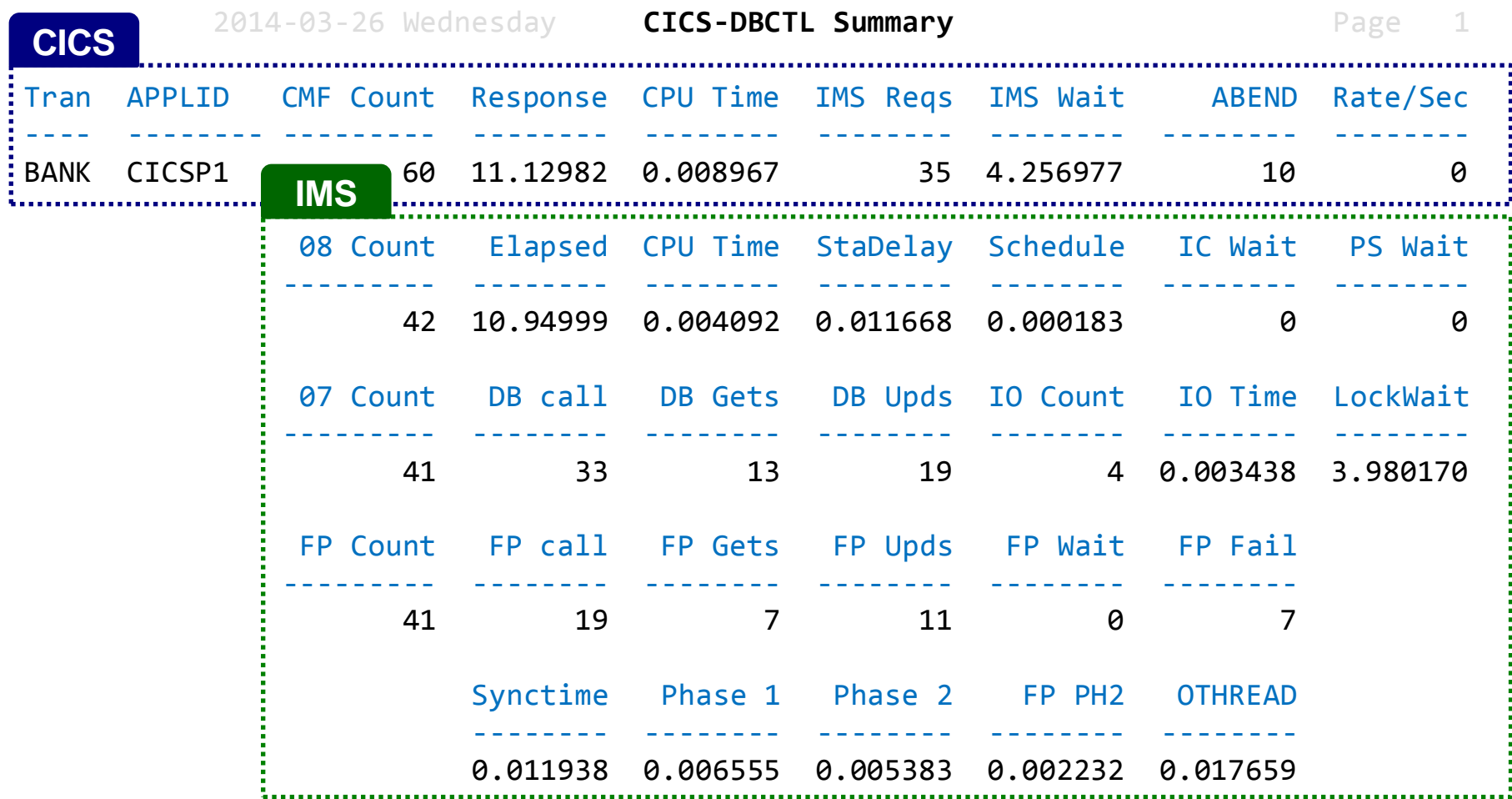

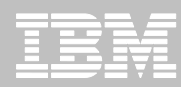

## **CICS-DBCTL combined summary report: CICS data** (section 1)

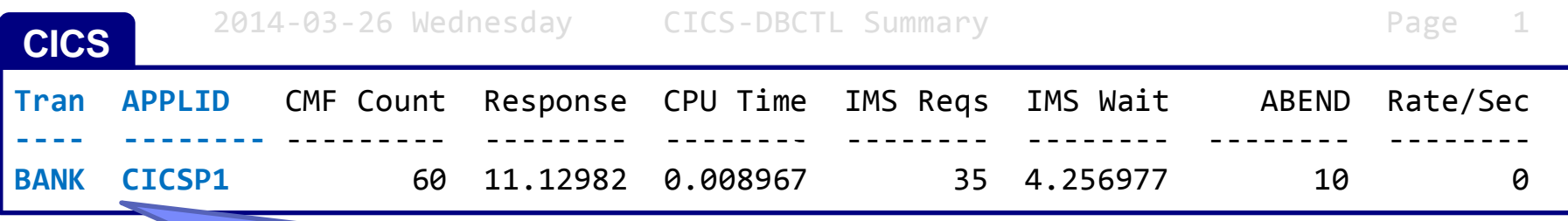

08 Count Elapsed CPU Time StaDelay Schedule IC Wait PS Wait

 --------- -------- -------- -------- -------- -------- -------- Data from CICS monitoring facility (CMF) performance class (SMF type 110) records.

The report is summarized by CICS transaction ID and APPLID.

 $\mathcal{N}$  Count DB call DB call DB call DB call DB call DB call DB  $\mathcal{N}$  Upds IO  $\mathcal{N}$ You can specify whether the report shows the actual CICS transaction ID or an application 41 33 13 19 4 0.003438 3.980170 ("umbrella") transaction ID.

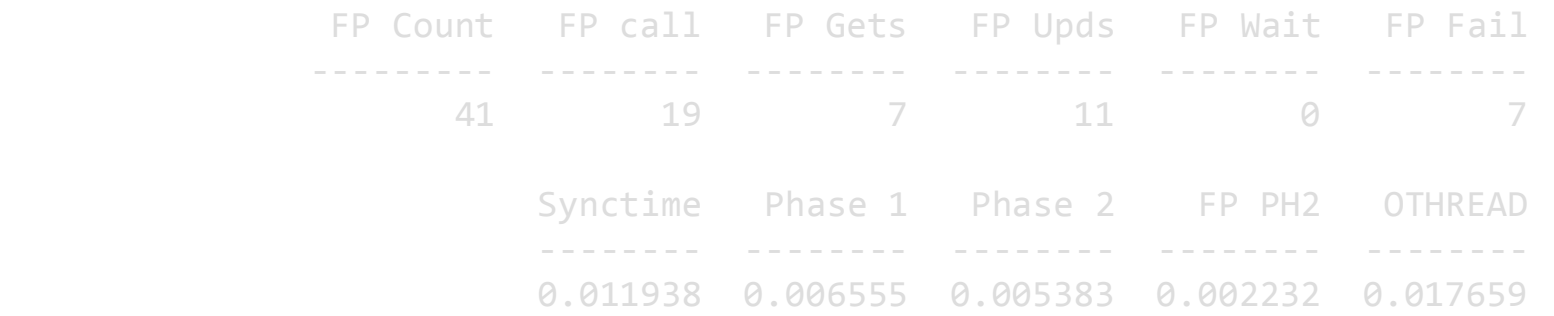

©2014 IBM Corpor

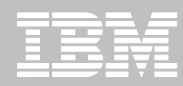

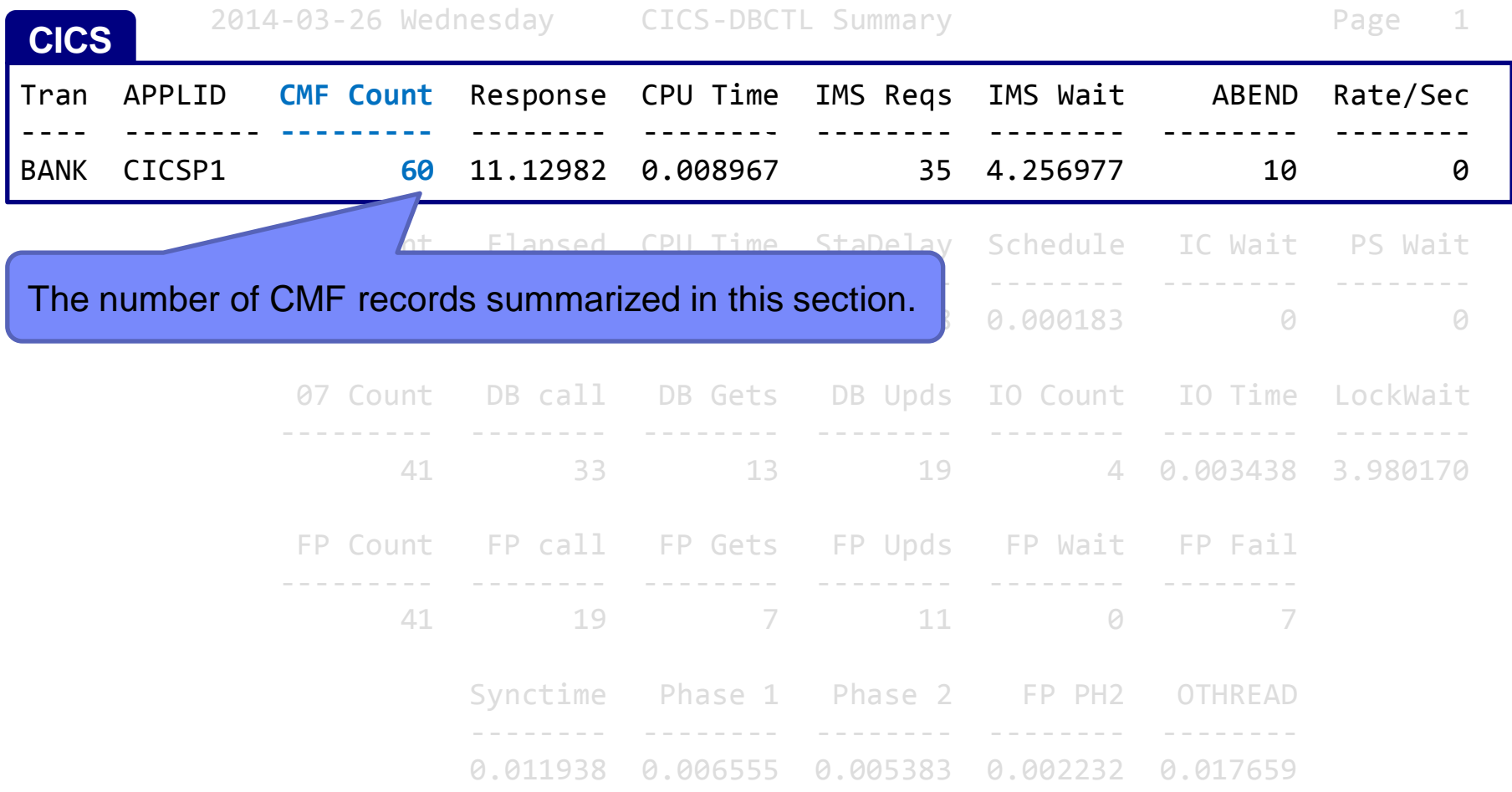

© 2014 IBM Corporation

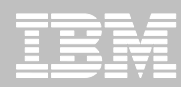

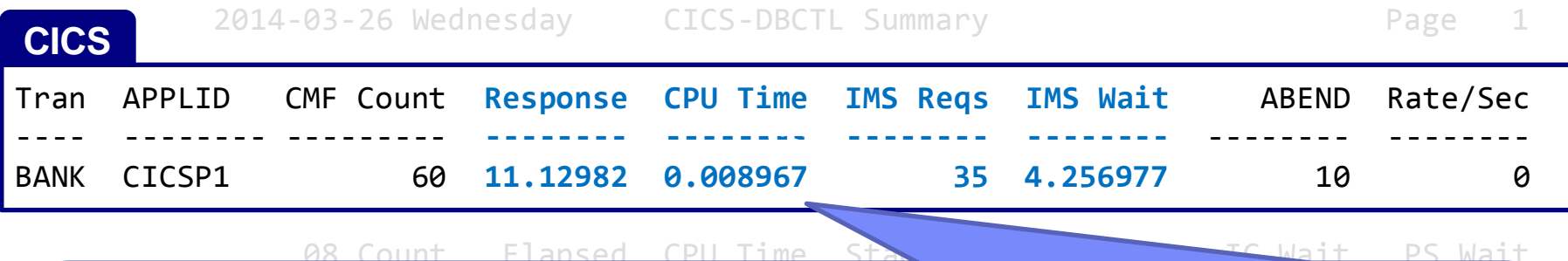

 --------- -------- -------- -------- -------- -------- -------- Averages for the summarized transactions: response time, CPU time, number of DL/I requests issued, and IMS wait time.

Comparing the response time to the IMS wait time helps you to identify whether delays occurred in CICS or in IMS.  $\sim$  33  $\sim$  33  $\sim$ 

separate components of the IMS wait time, to help you identify the cause of long **IMS wait times.** The state of the state of the state of the state of the state of the state of the state of the  $\mathcal{A}_1$  , and the set of the set of the set of the set of the set of the set of the set of the set of the set of the set of the set of the set of the set of the set of the set of the set of the set of the set of the set **The IMS sections of the report** (described later) **show the types of IMS requests, and** 

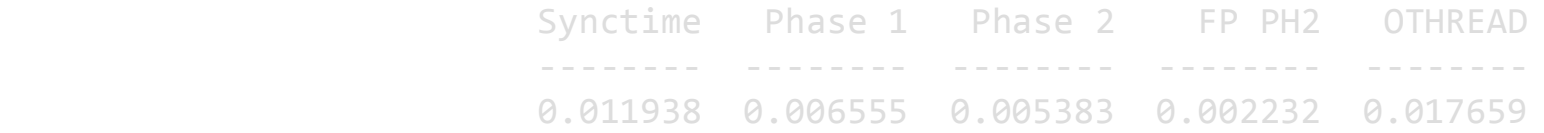

©2014 IBM Corpor

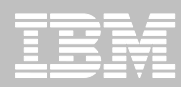

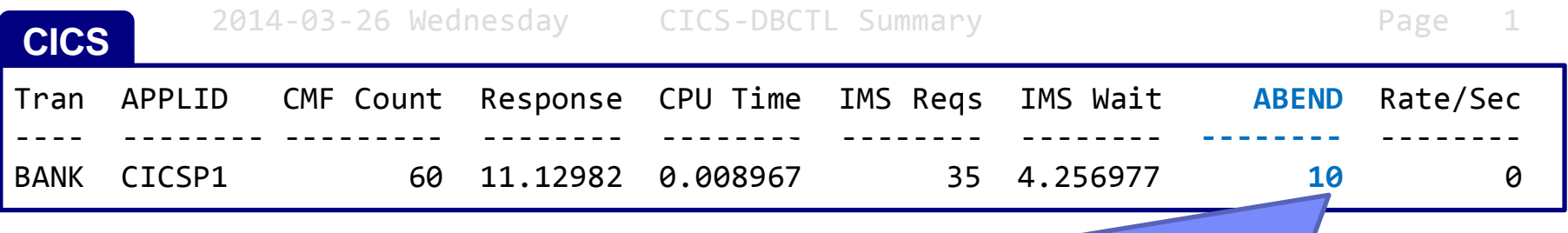

08 Count Flansed CPU Time StaDelay  $\mathbb{R}$  Schedule Intervalse  $\mathbb{R}$  PS Wait

--------- -------- -------- -------- -------- -------- --------

The number of transactions that abended. The number of the state of the state of the state of the state of the

or an on APPLID CICSP1), 10 abended. --------- -------- -------- -------- -------- -------- -------- This example shows that, of the 60 transactions summarized here (BANK transactions that

41 33 13 19 4 0.003438 3.980170

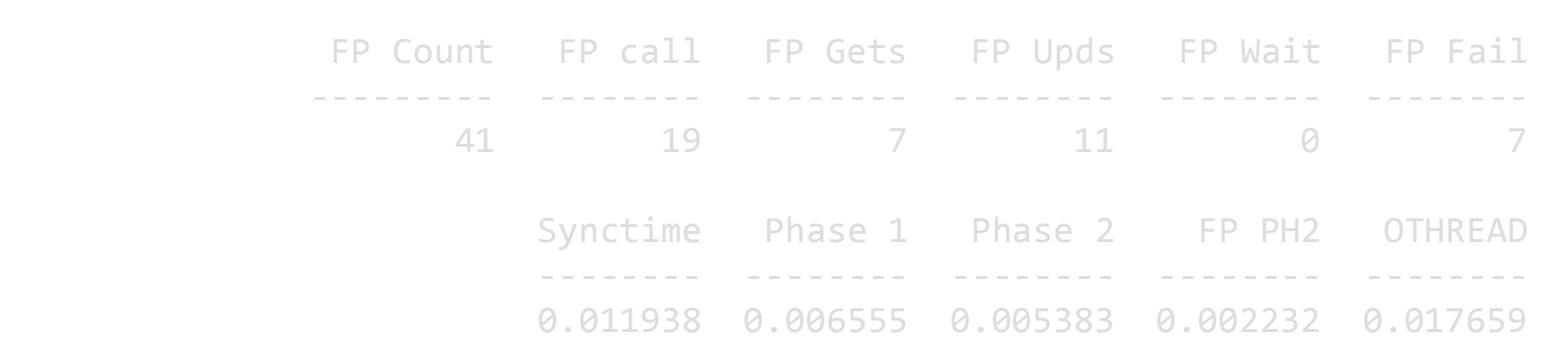

©2014 IBM Corpor

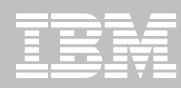

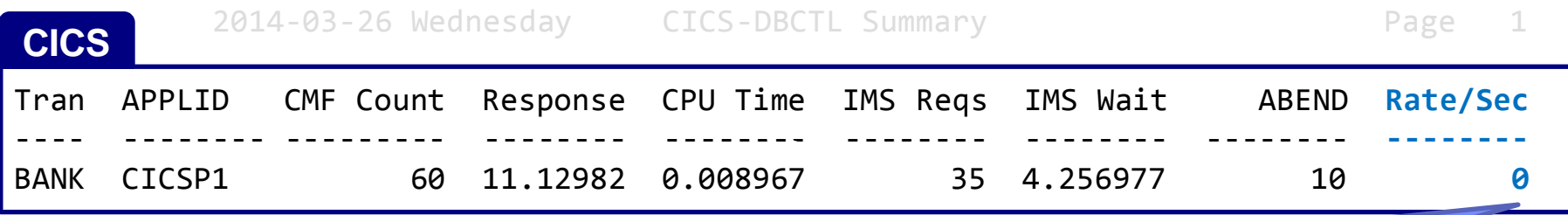

08 Count Flansed CPU Time StaDelay Schedule IC PS Wait

Number of transactions per second (for this transaction ID running on this APPLID). 42 10.94999 0.004092 0.011668 0.000183 0 0

#### A value of 0 indicates a rate of less than 1 transaction per second.

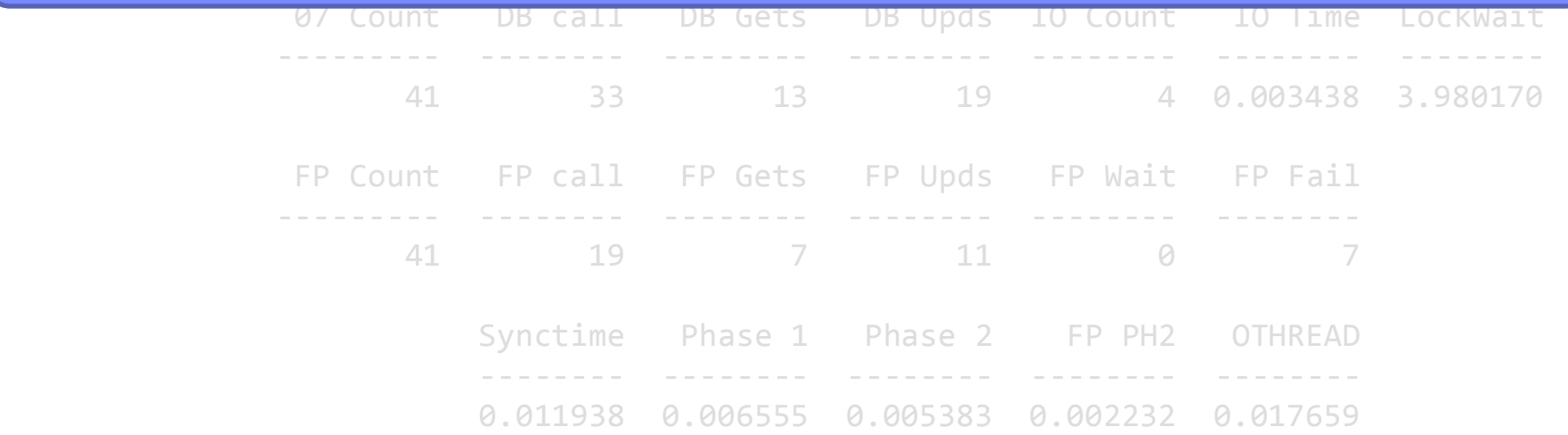

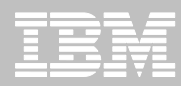

## **CICS-DBCTL combined summary report: IMS data** (sections 2-5)

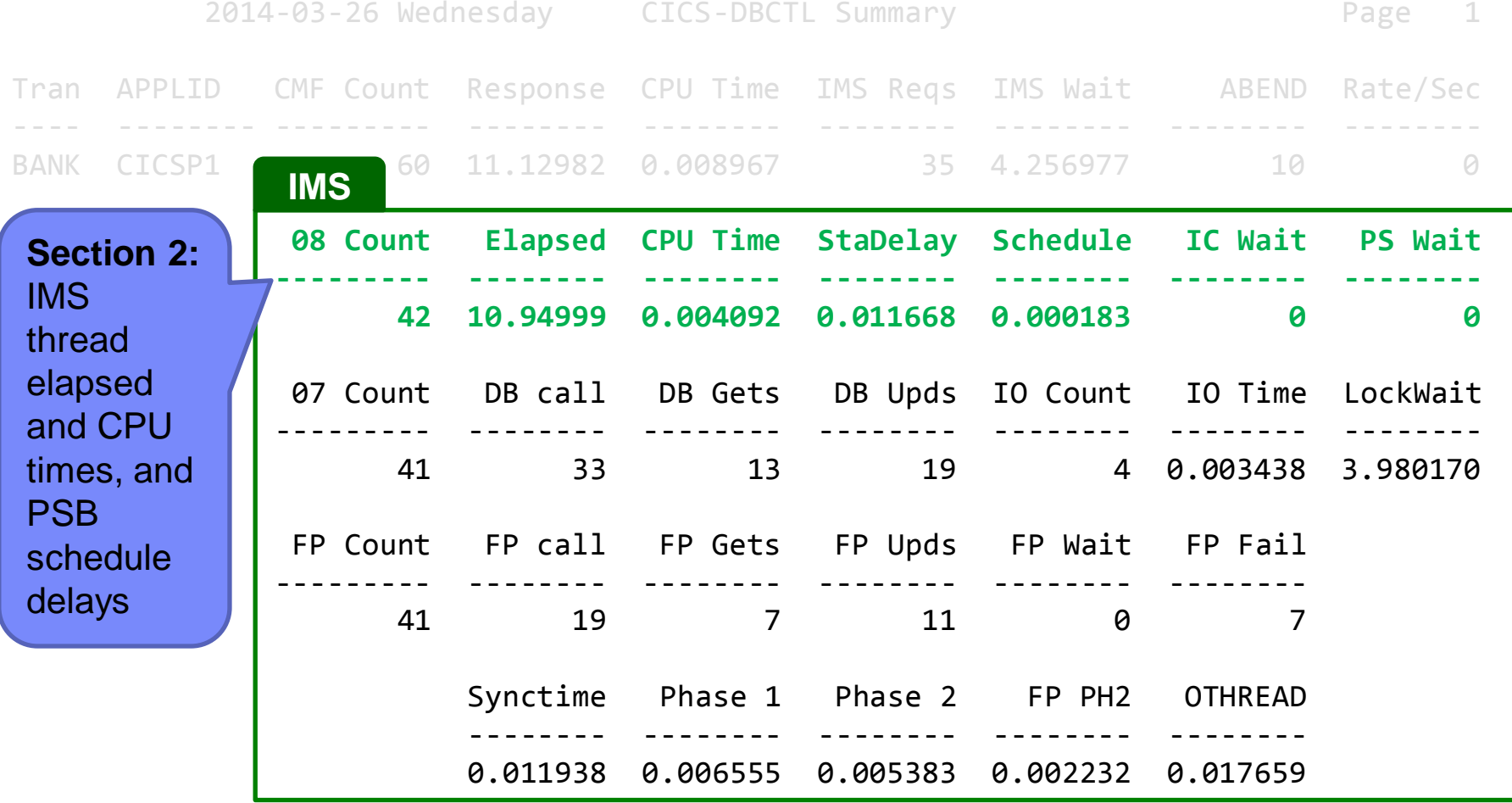

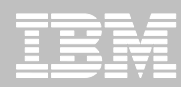

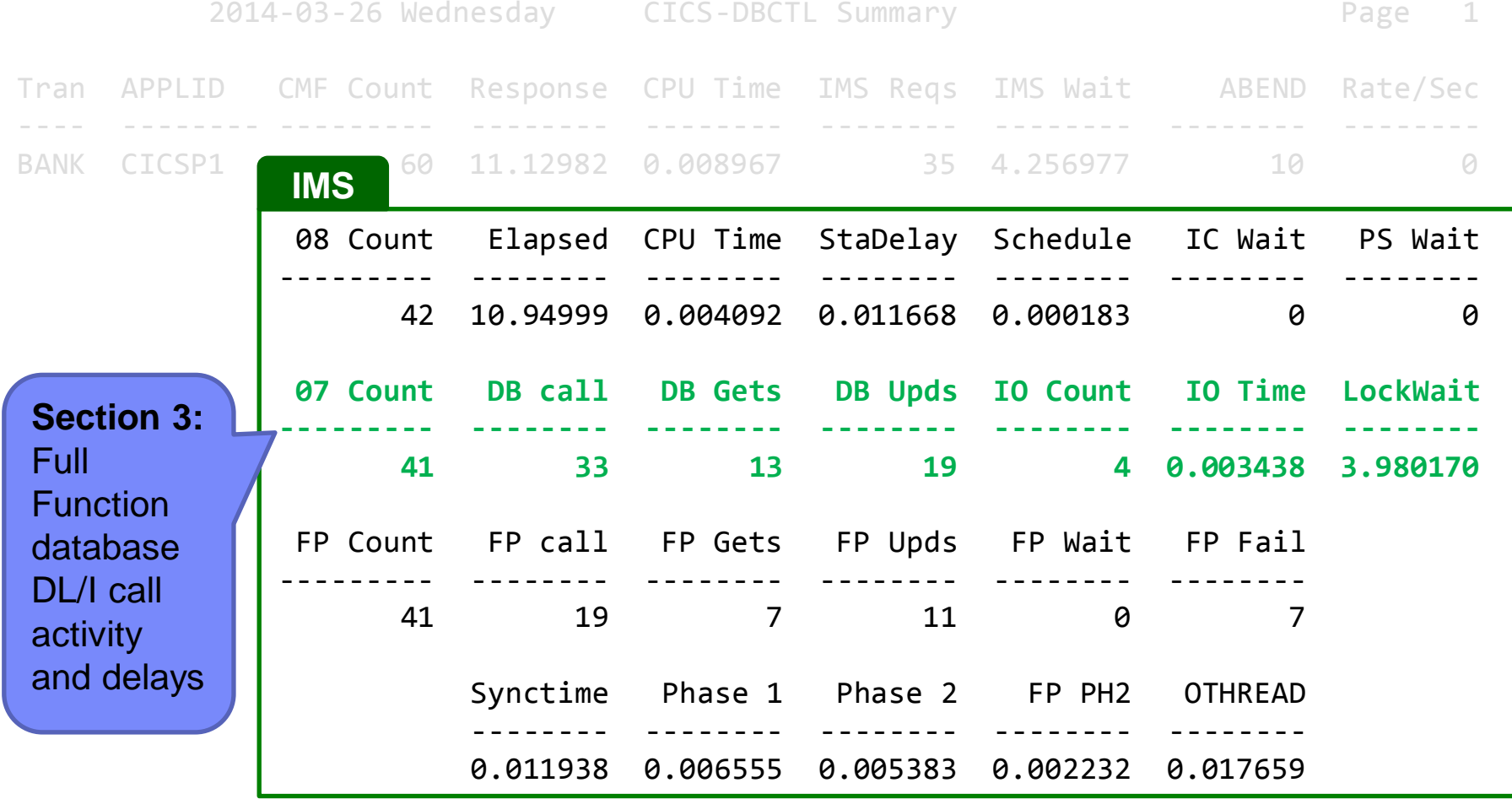

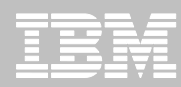

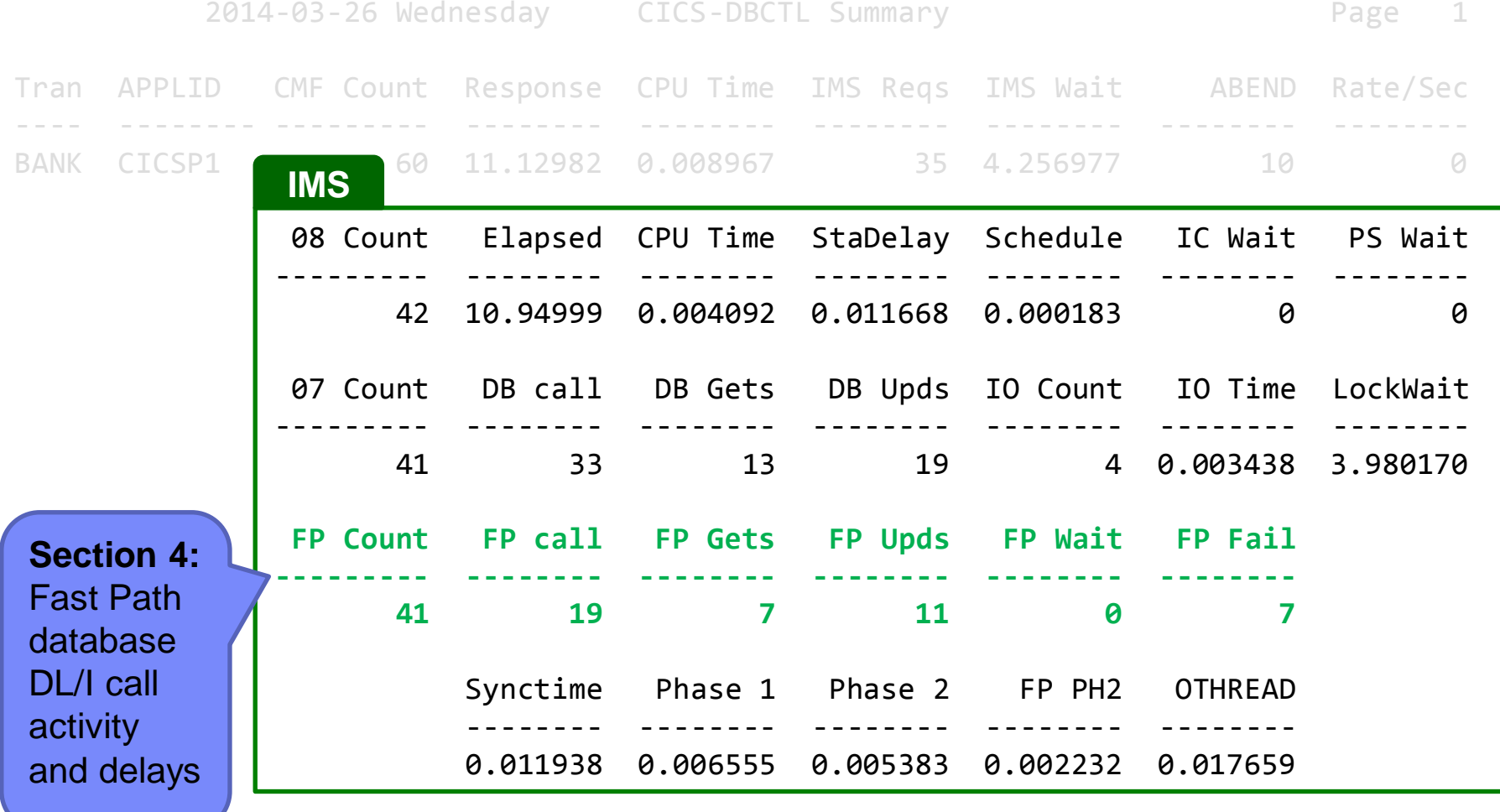

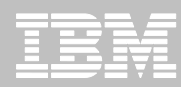

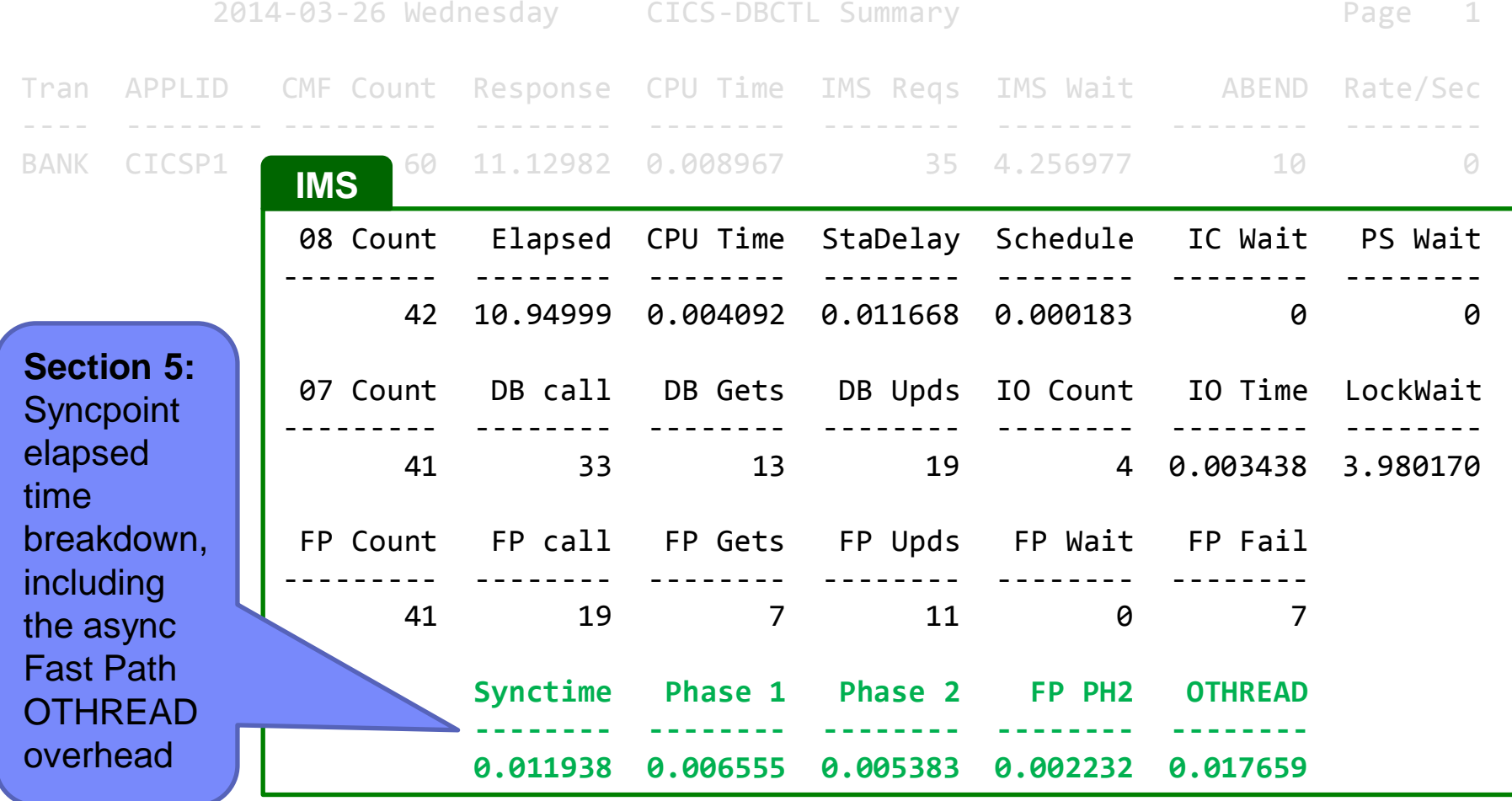

©2014 IBM Corporation

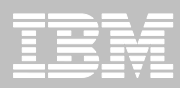

# **Tracking a CICS DBCTL transaction in the log browser**

#### **Select the following three files for browsing:**

- CICS transaction index
- IMS transaction index
- IMS log

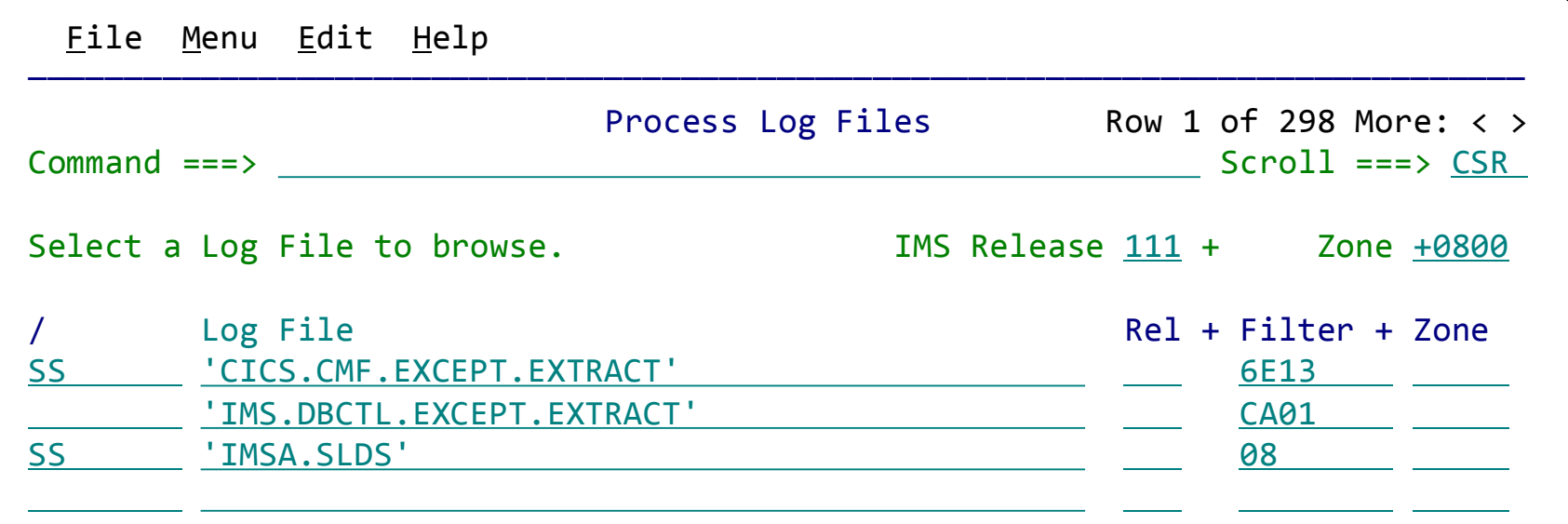

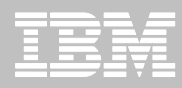

©2014 IBM Corporation © 2013 IBM Corporation

## **Tracking a CICS DBCTL transaction in the log browser** (continued)

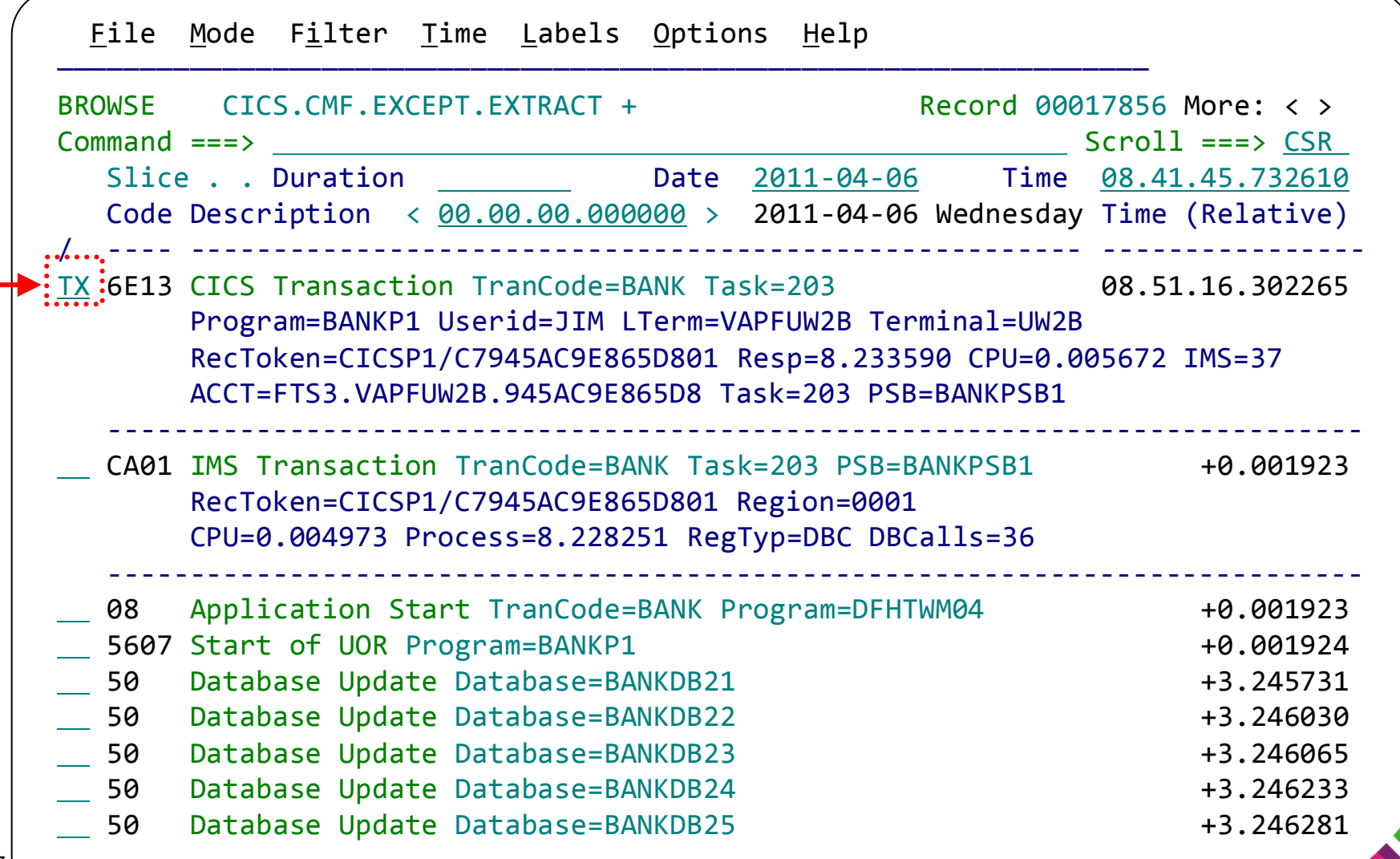

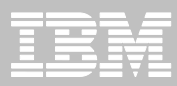

## **Tracking a CICS DBCTL transaction in the log browser** (continued)

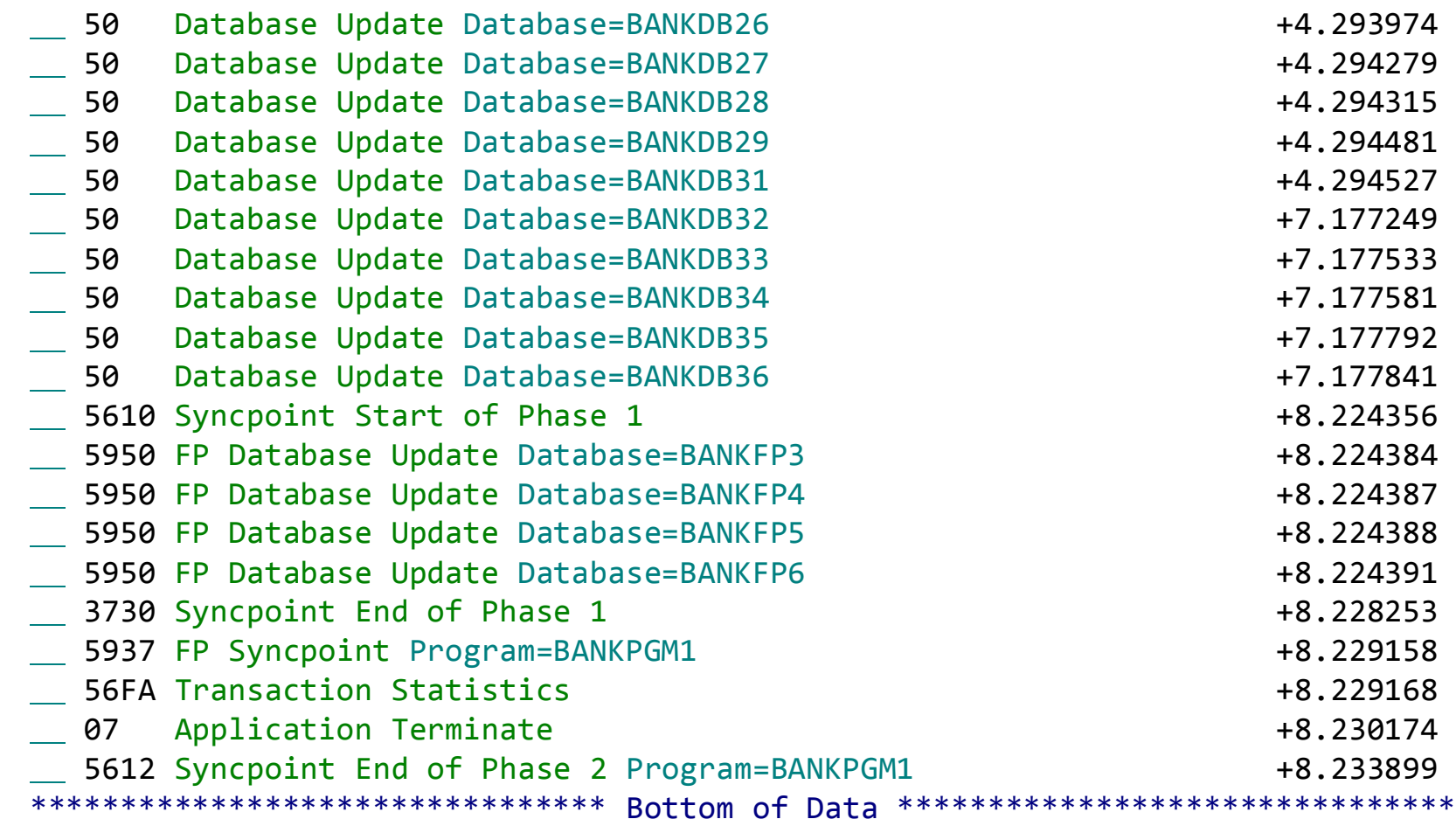

# **CICS Trace: tracking a DLI call**

- Written to GTF; normally requires batch IPCS to format
- Just another data source for the workbench
- Can be merged and tracked against other data sources including the IMS log

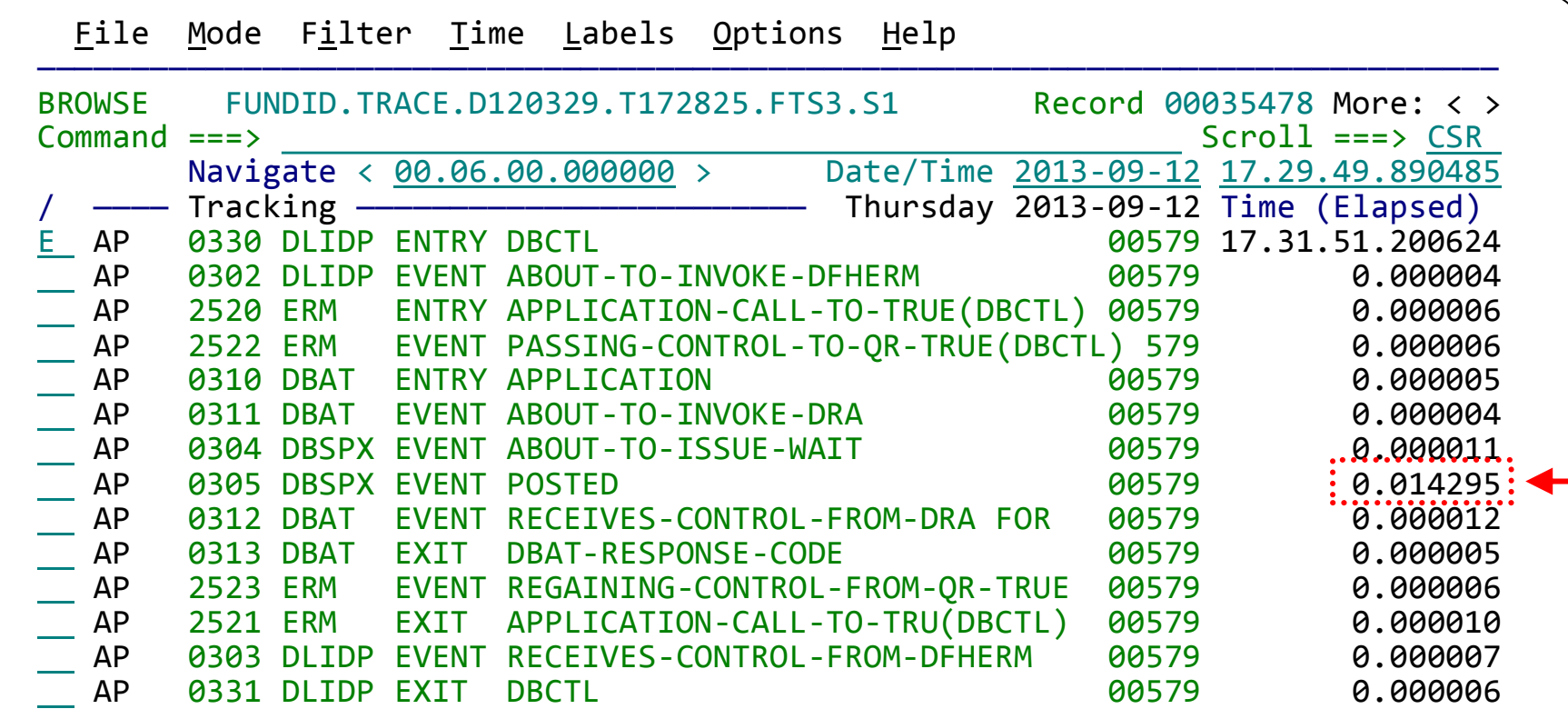

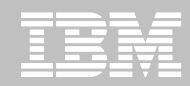

## **Scenario: IMS-DB2 problem**

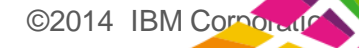

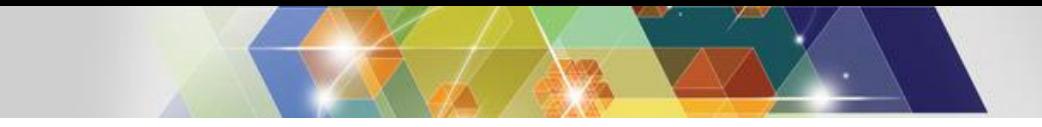

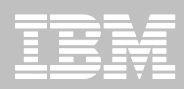

# **Scenario: IMS DB2 problem**

- **1. On the following slides, we present an example scenario: a user has reported a long transaction response time for an IMS transaction performing DB2 updates**
- **The analysis is divided into two parts:**
	- 1. The **first responder**:
		- Registers the problem in the Workbench session manager and collects the log files
		- Follows a process orientated script to assign problem to initial expert
			- Based on what is found
	- 2. The **subject-matter expert** performs a "deep dive" on the problem: reviewing the reports, and using interactive analysis to identify the specific log records for the cause of the problem

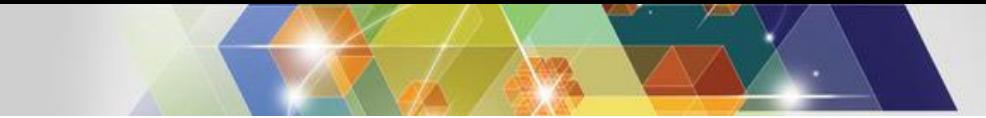

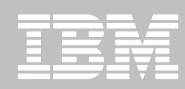

## **First responder: Creating a session**

Create a session (main menu ► option 1 **Sessions** ► **NEW**). Select the environment (*template*) where the problem occurred.

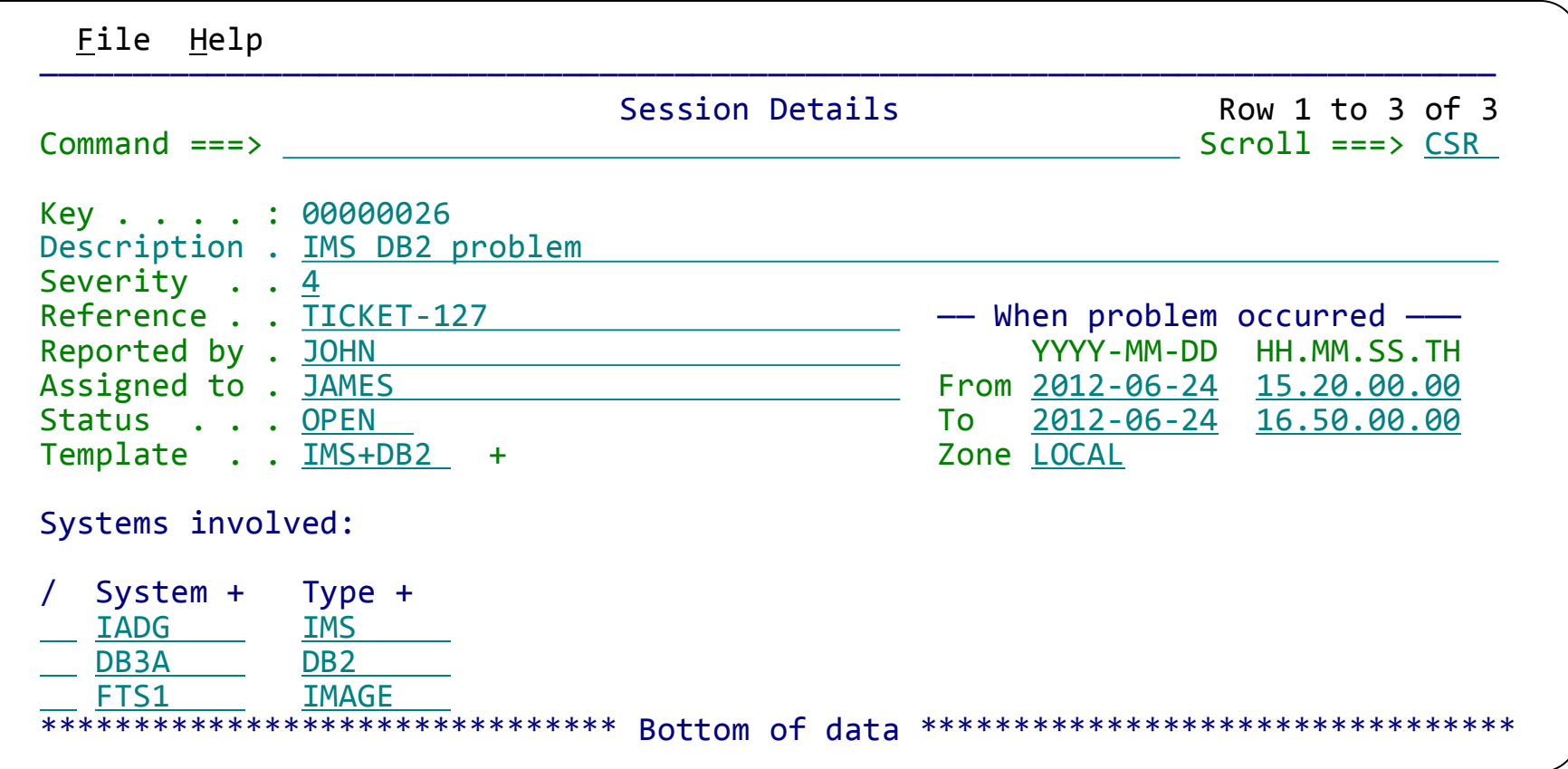

The *template* (set up by the expert) populates the system list (where the problem occurred), as well as the workflow task list (preparatory jobs to select log files and create extracts)

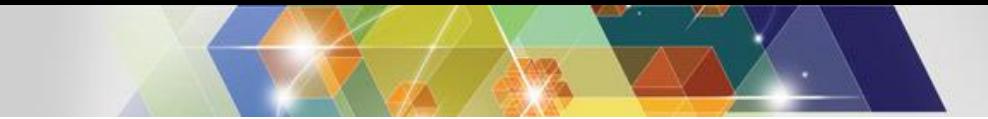

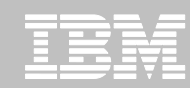

#### **Subject-matter expert: Exception candidate investigation**

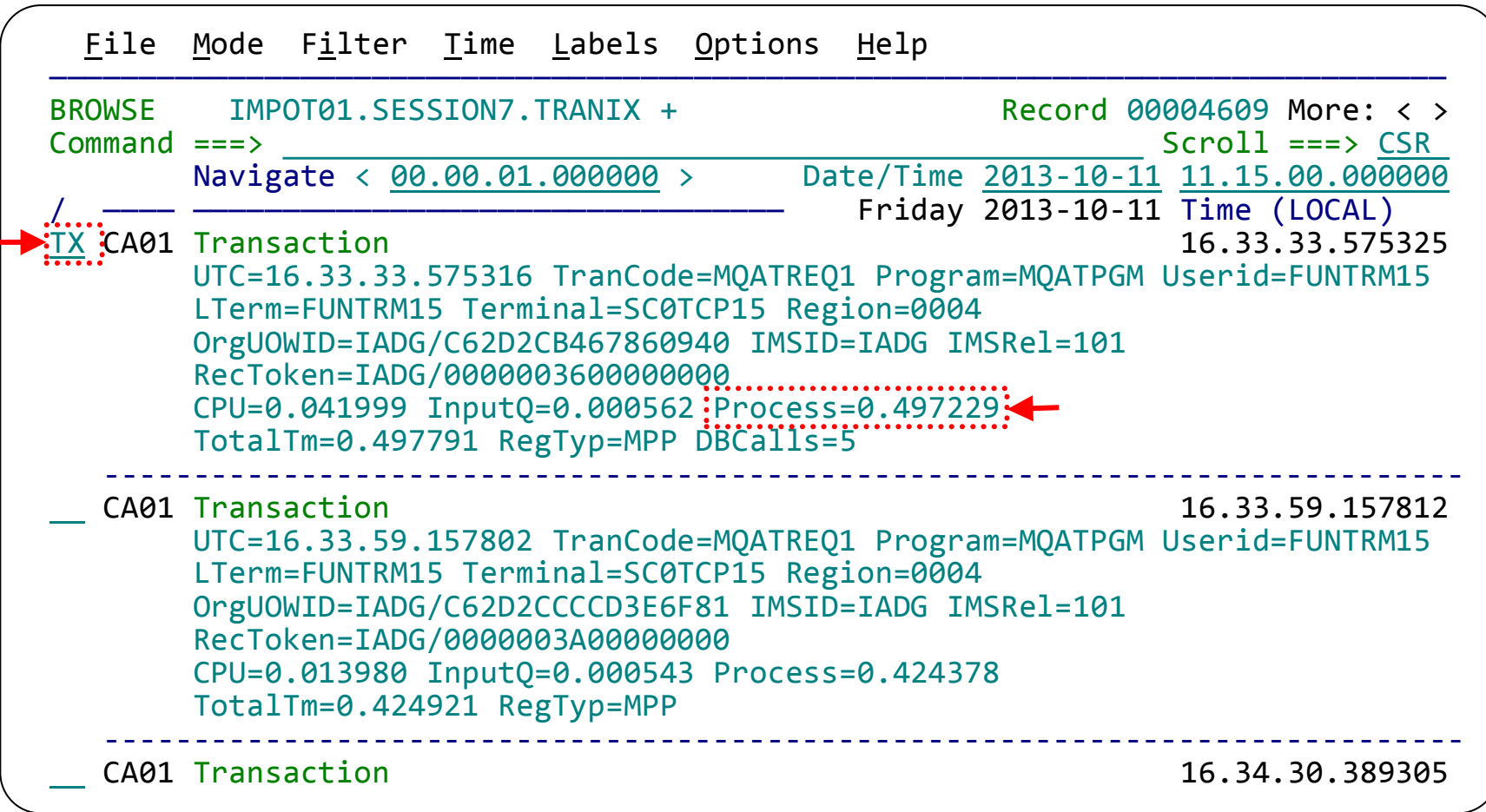

This display has been filtered to show **IMS transaction index (CA01) records** with a process time of greater than 0.4 seconds. Enter TX to show records related to a transaction

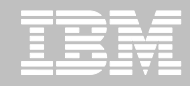

#### **Transaction life cycle investigation** 1. Start tracking a

File Mode Filter Time Labels Options Help

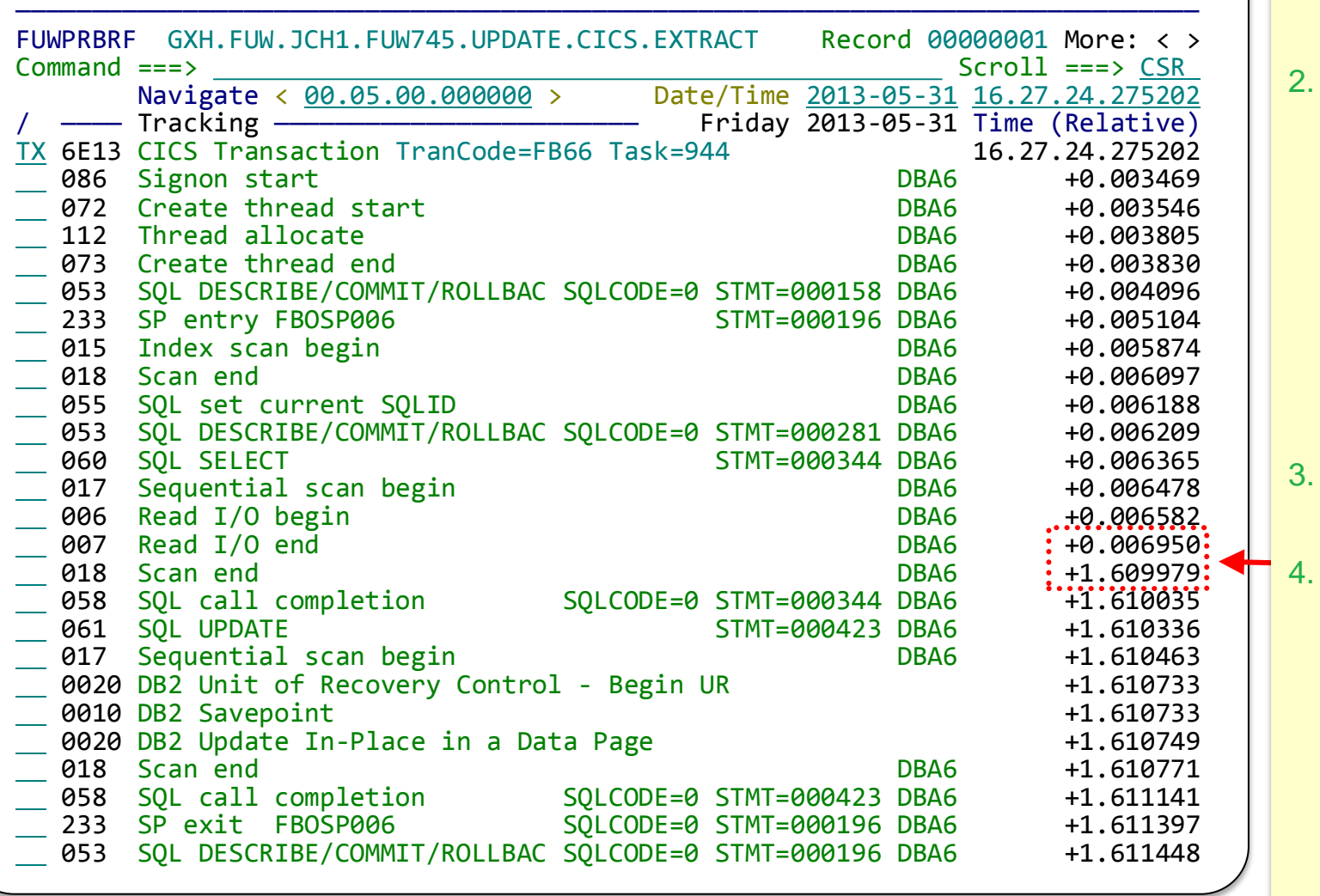

transaction (here, a CICS transaction)

See the transaction life cycle events from the related logs (here, an SMF file and a DB<sub>2</sub> log), merged together with no preparation required

- Notice the jump in elapsed time
- In this case, the problem was caused by a table scan in a DB2 stored procedure.

A drill down of the DB2 trace was able to determine this.

©2014 IBM Corporation © 2013 IBM Corporation

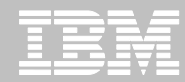

### **Detail DB2 event data view using forms view**

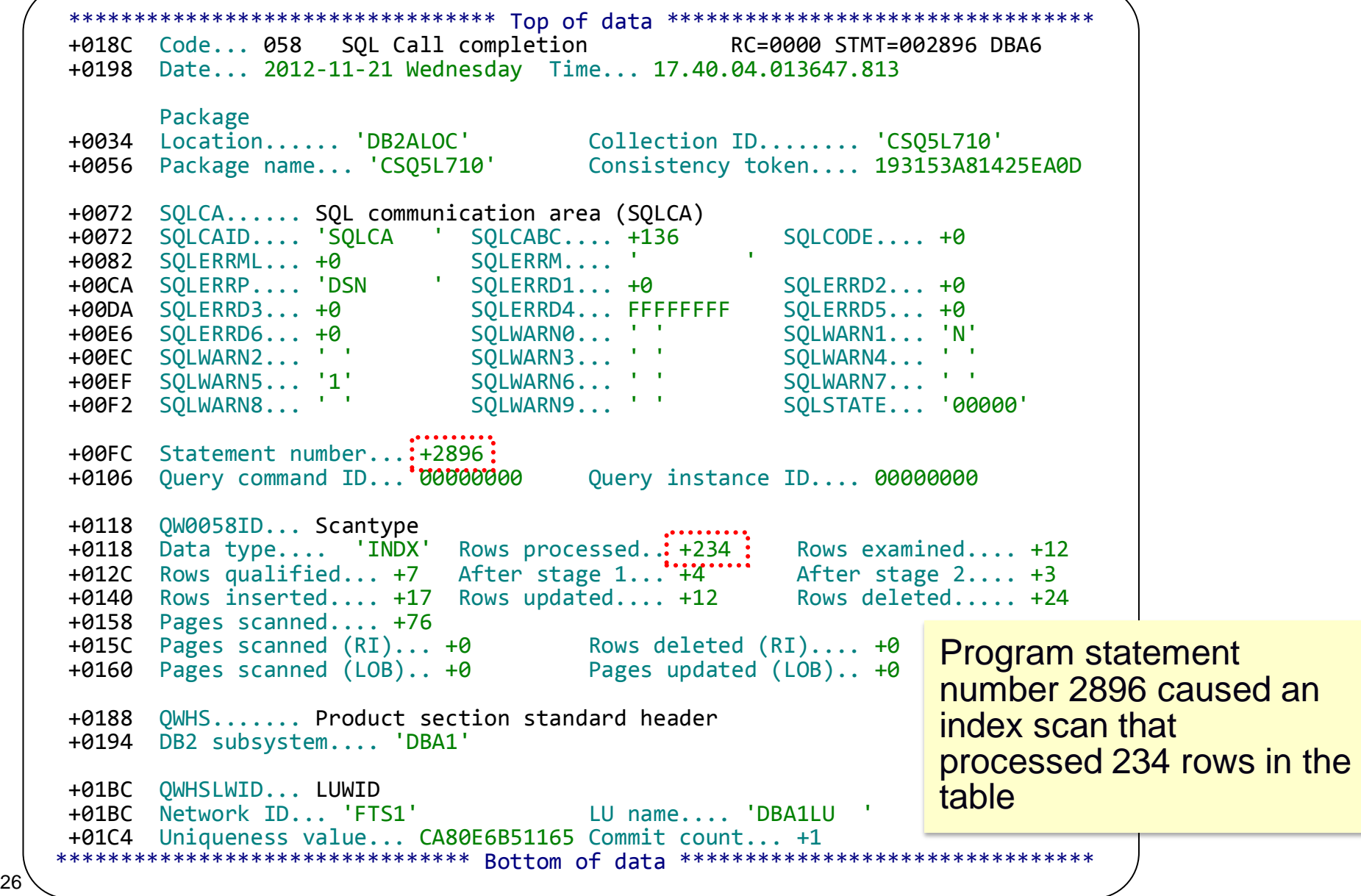

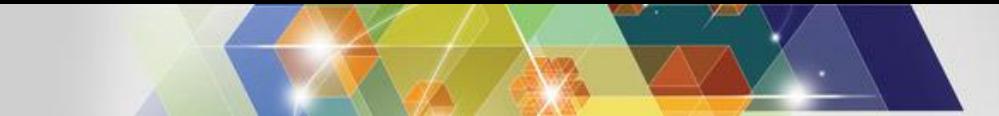

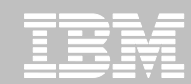

#### **Zoom to see more detail about log record fields**

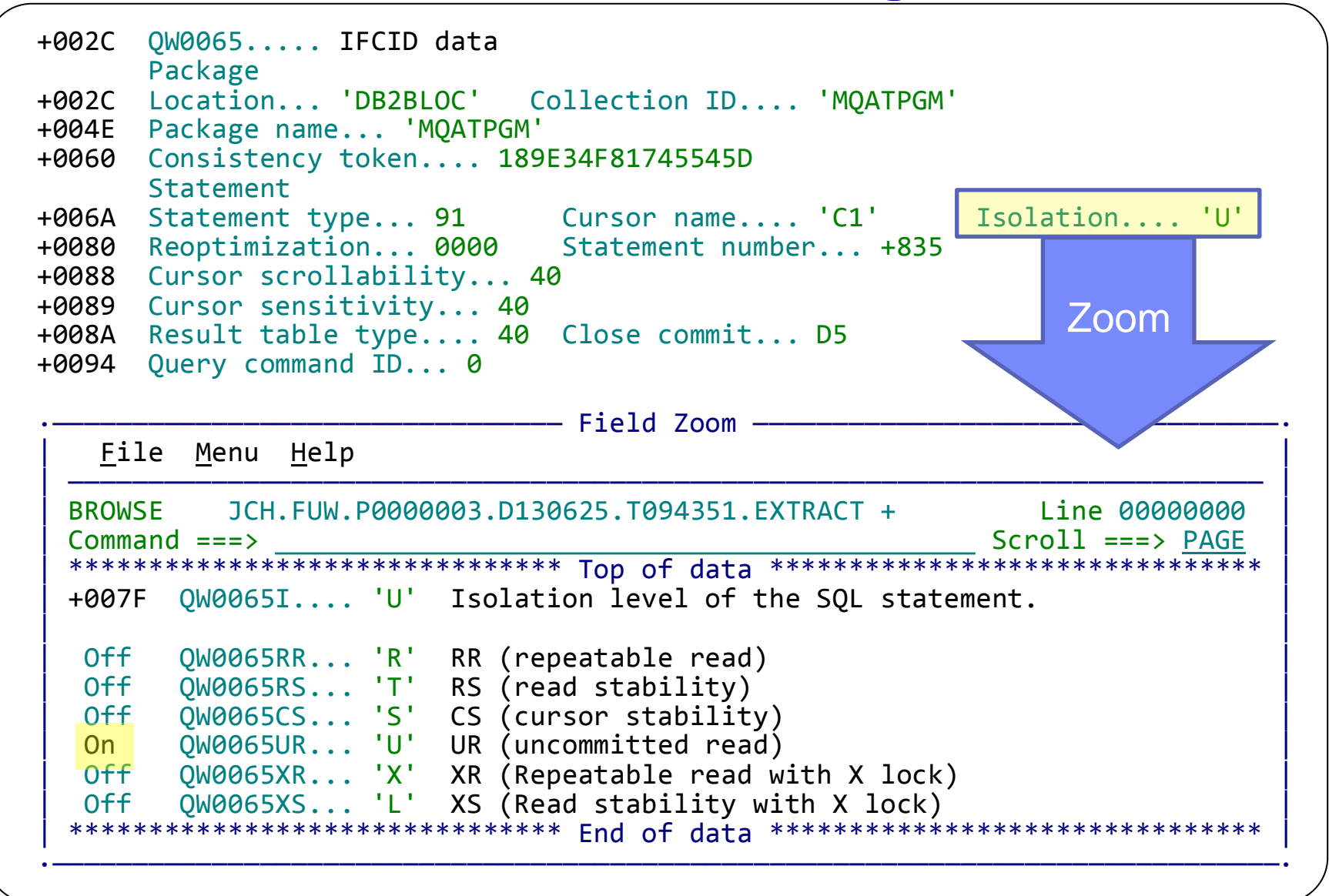

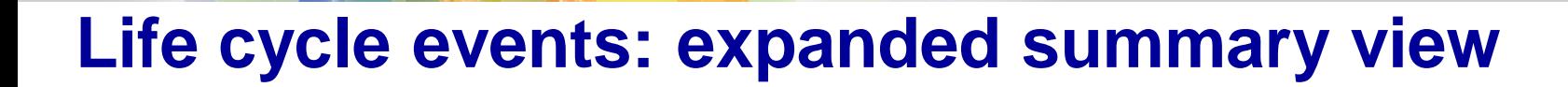

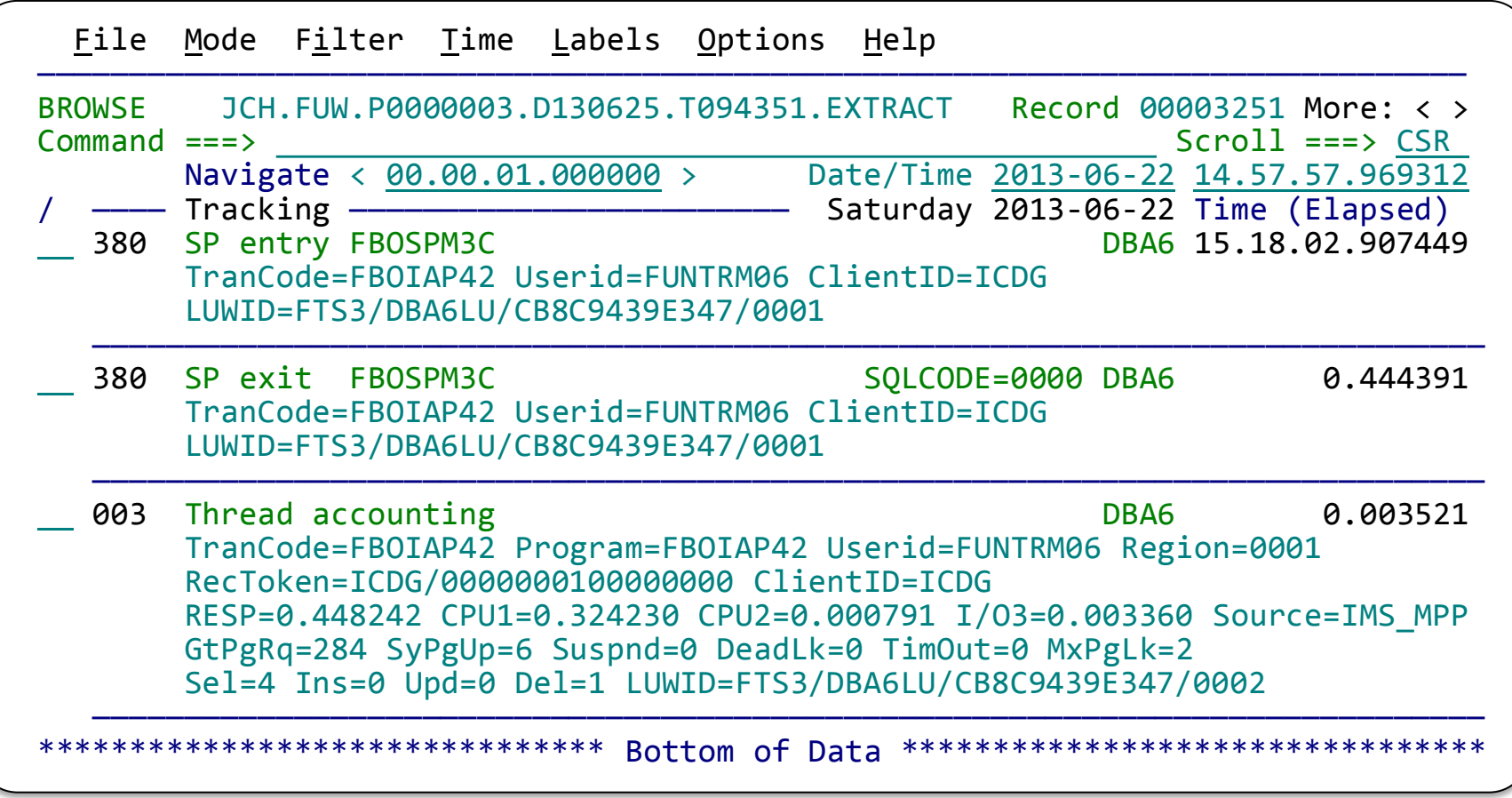

Scroll right to show the records in expanded view with elapsed or relative times: Elapsed – time between log record events Relative – time since start of transaction (or other selected event)

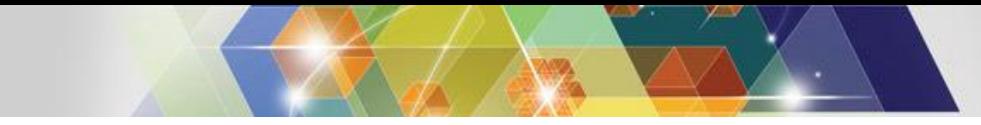

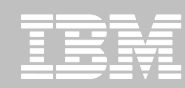

#### **Identifying events for review or collaboration**

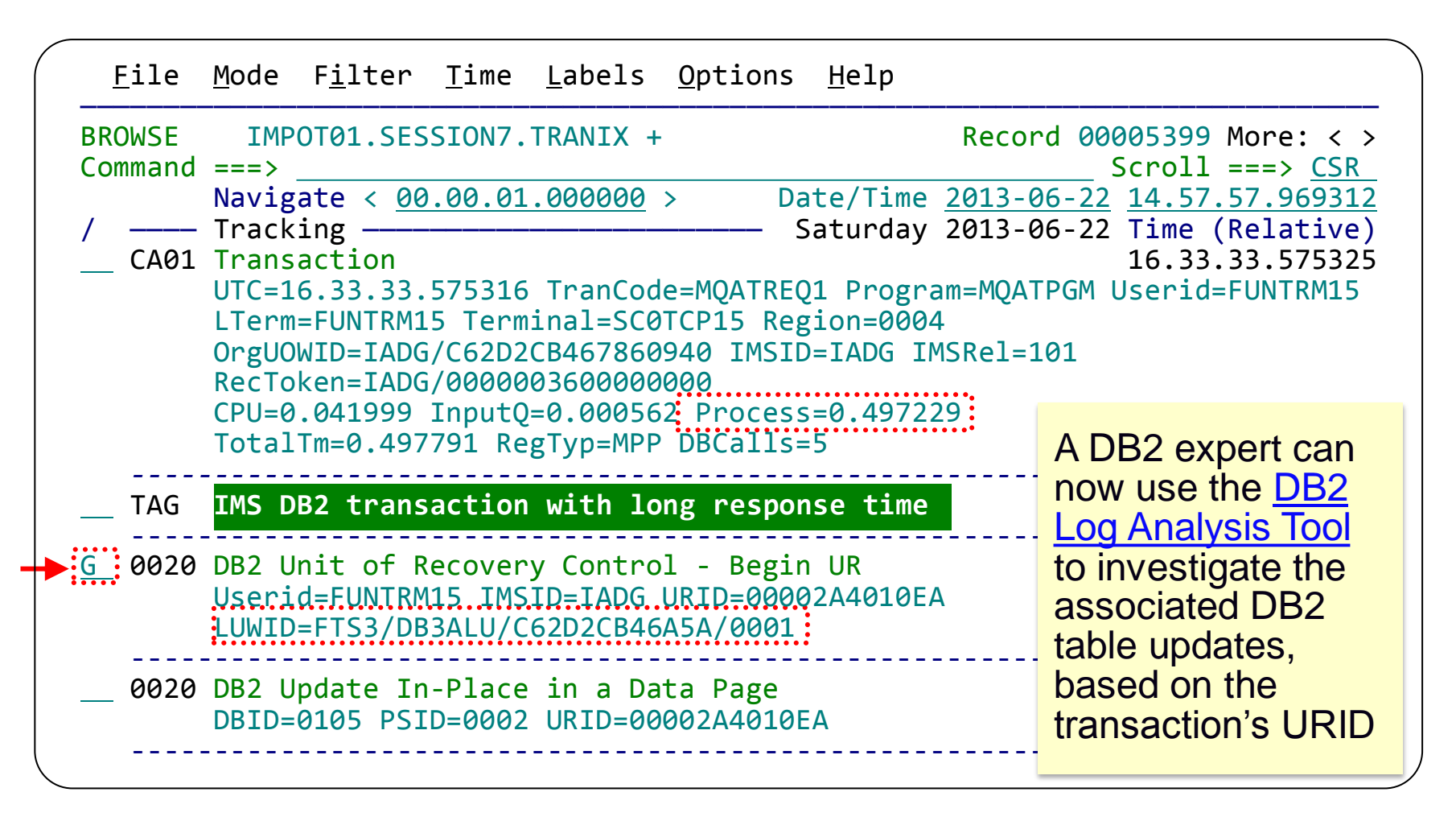

Enter **FIND LUWID** on the command line. Enter **G** to "tag" (bookmark) this DB2 record.

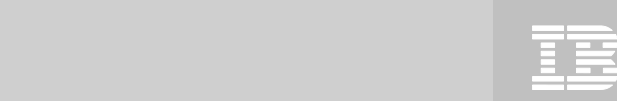

 $©2014$  IBM Corporation

## **Problem resolution: end of scenario**

- **The cause of the IMS transaction problem has been narrowed down to a slowdown in DB2**
- **Sufficient information about the DB2 update activity has been collected and can be passed on to the DB2 DBA for further investigation**
- **Automatically locates log files for the problem time range for supported subsystems**
	- SMF
	- IMS log
	- DB2 log and trace

#### **Enables a collaborative problem analysis:**

- Between first responders and subject-matter experts
- <sup>30</sup> Between experts in different areas

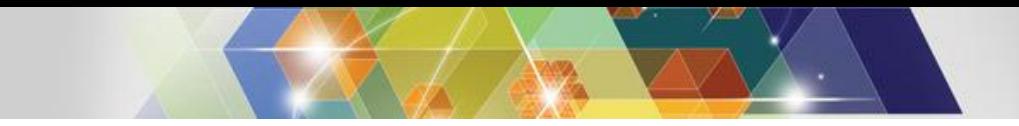

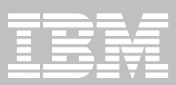

## **SMF Reports**

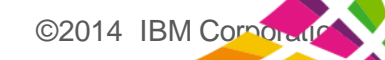

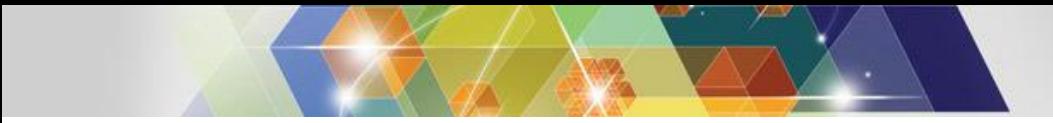

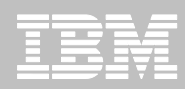

## **SMF reports**

- **System events or constraints can affect transaction processing**
- **Workbench provides reports for selected SMF record types, specifically aimed at identifying performance-related issues**

#### **System-related:**

- $\triangleright$  SMF 30: Address Space activity; including CICS, IMS, DB2
- $\triangleright$  RMF 70-1: CPU usage
- $\triangleright$  RMF 76: Page data sets
- $\triangleright$  RMF 78-2: Virtual Storage
- $\triangleright$  SMF 42-6: DASD data set I/O
- $\triangleright$  SMF 64: VSAM data set I/O

#### **Subsystem-related:**

 $\triangleright$  SMF 33-2: APPC conversations

©2014 IBM Corpor

- $\triangleright$  SMF 88-1: System Logger
- $\triangleright$  SMF 101: DB2 accounting
- $\triangleright$  SMF 116: WebSphere MQ

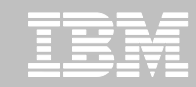

#### **SMF 30: Address Space activity**

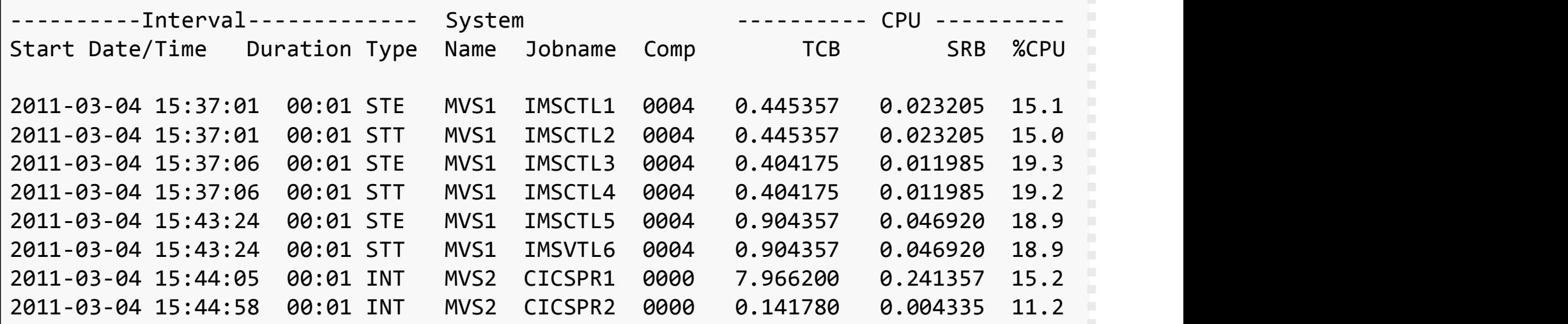

At regular intervals, every address **At and At regular intervals, every address At and At regular intervals**, every address Space can be monitored for unusual Manuel Musum of Sec <16M >16M 64bit In Out Swap spikes (or lulls) in system-related and the spikes (or lulls) in system-related **PESOURCE CONSUMPtion including CPU** 276 1M 11M 0M 0 0 0  $2011-03$  and  $1/0.$ and I/O.

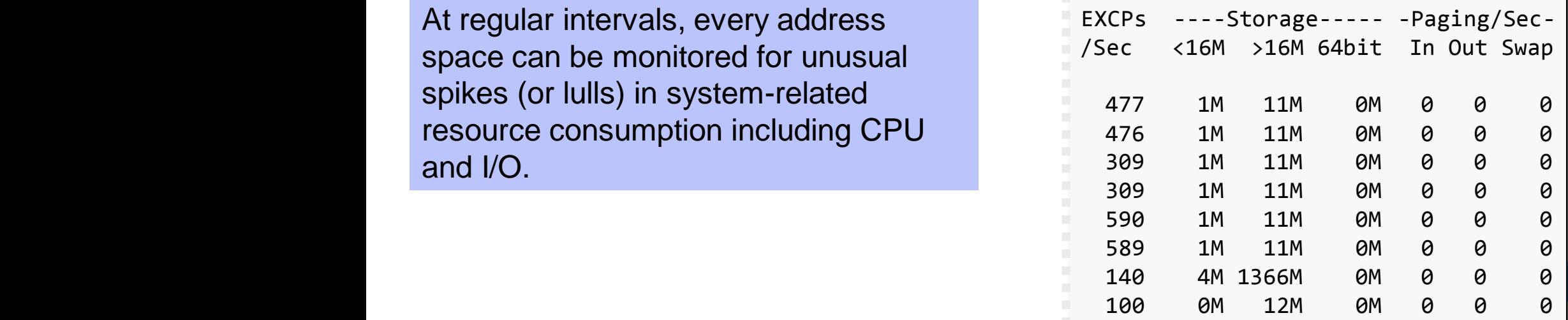

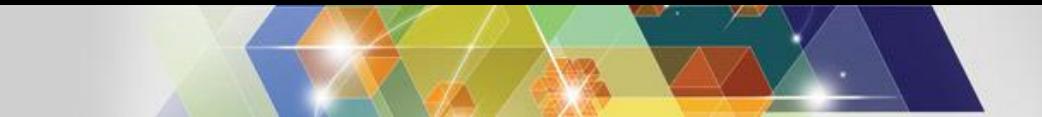

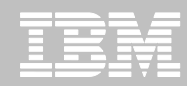

### **SMF 33-2: APPC/MVS Conversation List report**

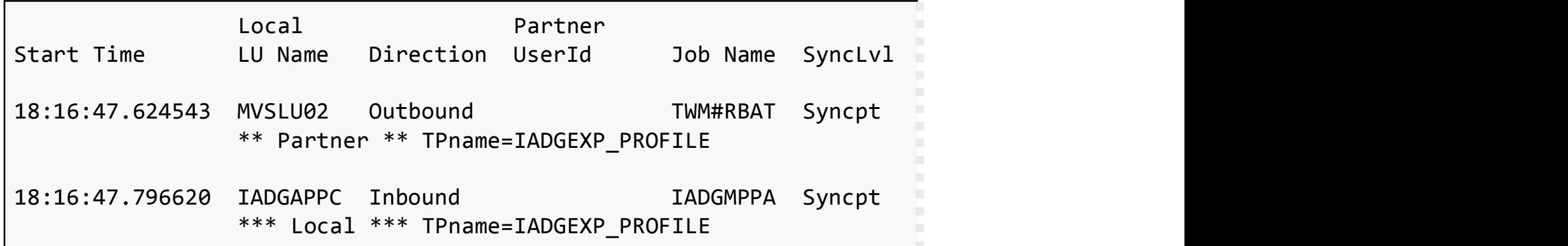

CICS transaction. inside MVS can identify APPC requests processed on These requests may end up bottlenecks and other performance related issues.

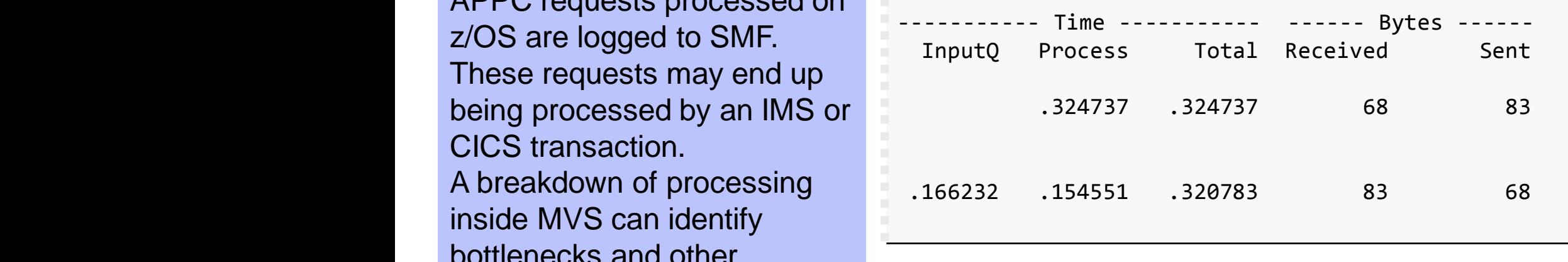

©2014 IBM Corpor

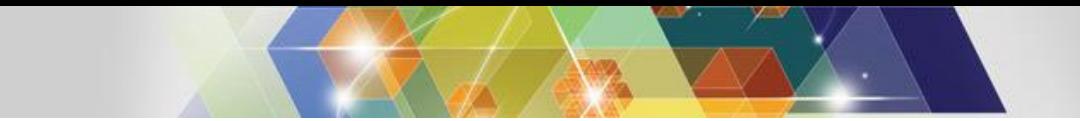

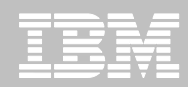

#### **SMF 42-6 DASD Data Set I/O report**

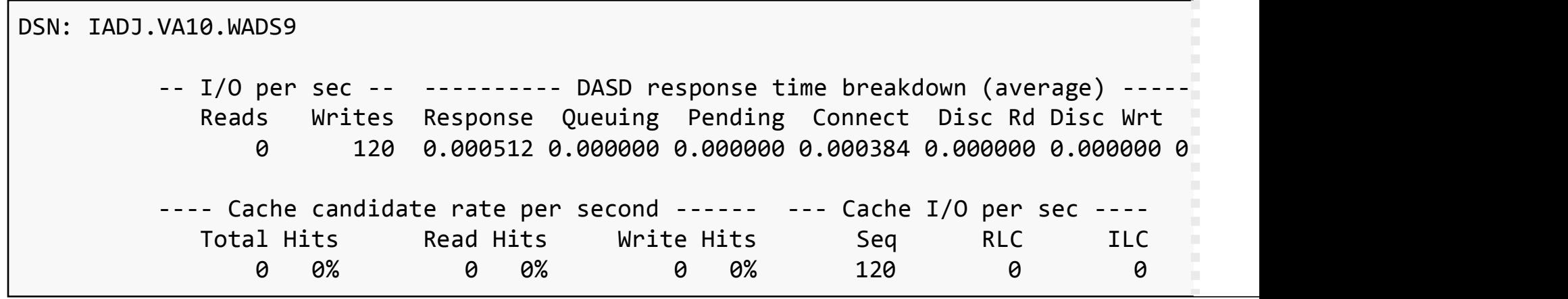

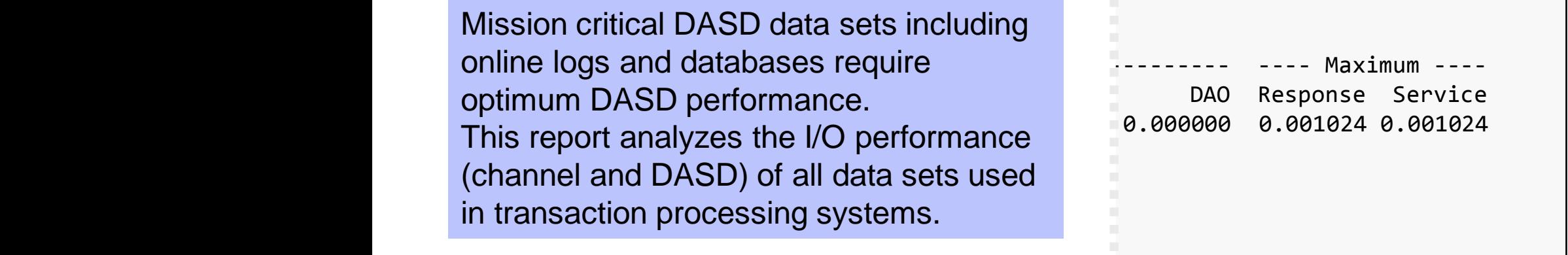

©2014 IBM Corporation

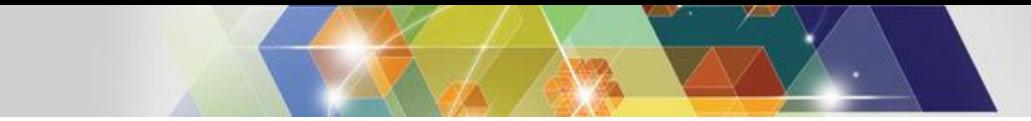

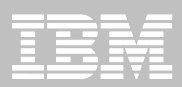

#### **SMF 64: VSAM Data Sets**

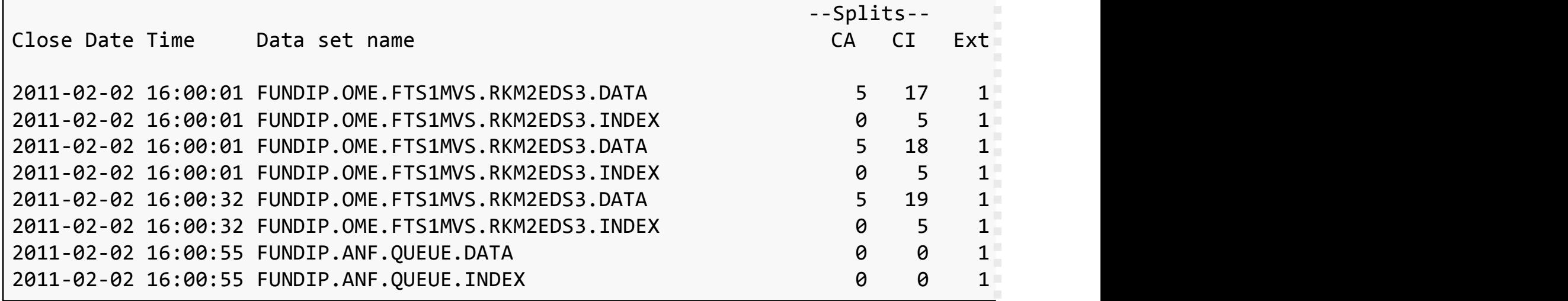

CICS.

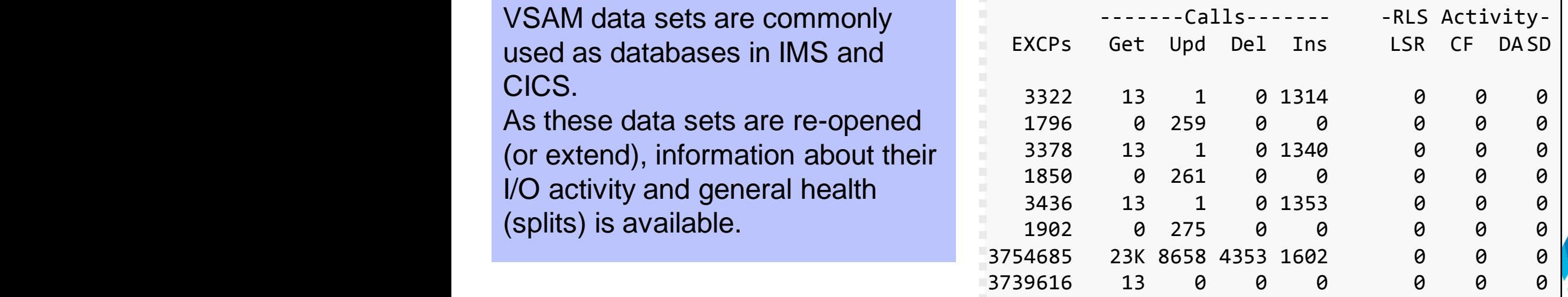

©2014 IBM Corpo

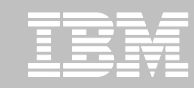

## **SMF 70-1: RMF Processor activity**

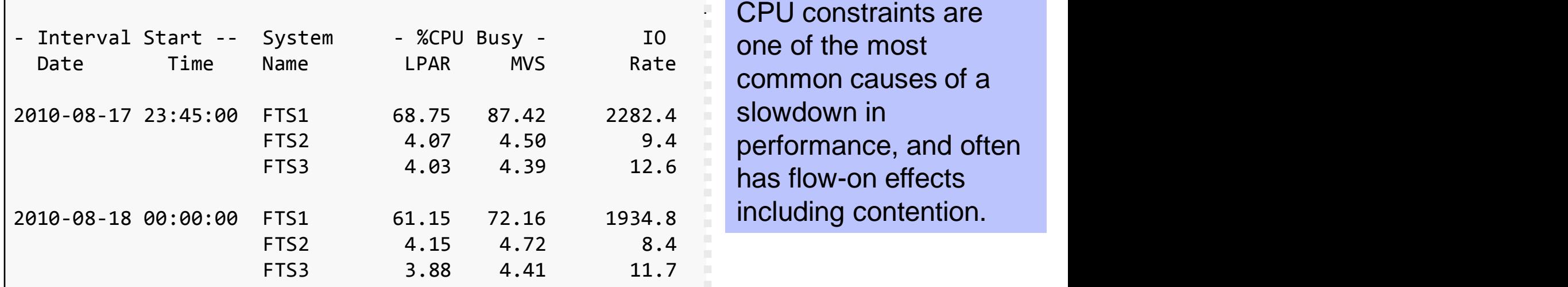

common causes of a slowdown in

#### *CPU Busy* and *IO Rate*

are the classical system performance indicators. Look for spikes that might indicate a slowdown.

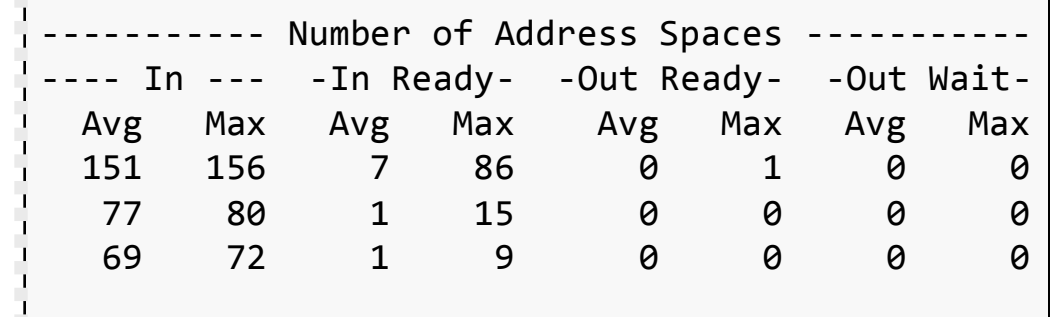

**Out Ready** identifies the number of address spaces waiting for dispatching on the CPU

©2014 IBM Corpor

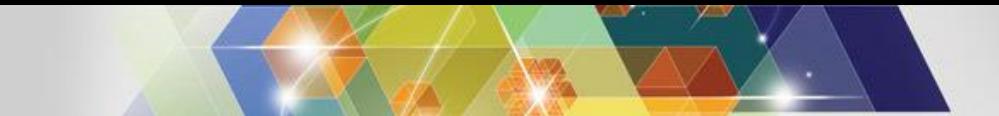

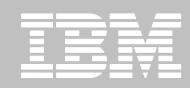

#### **SMF 75: RMF Page Data Set activity**

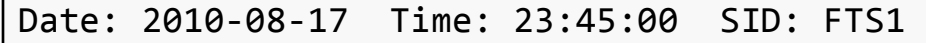

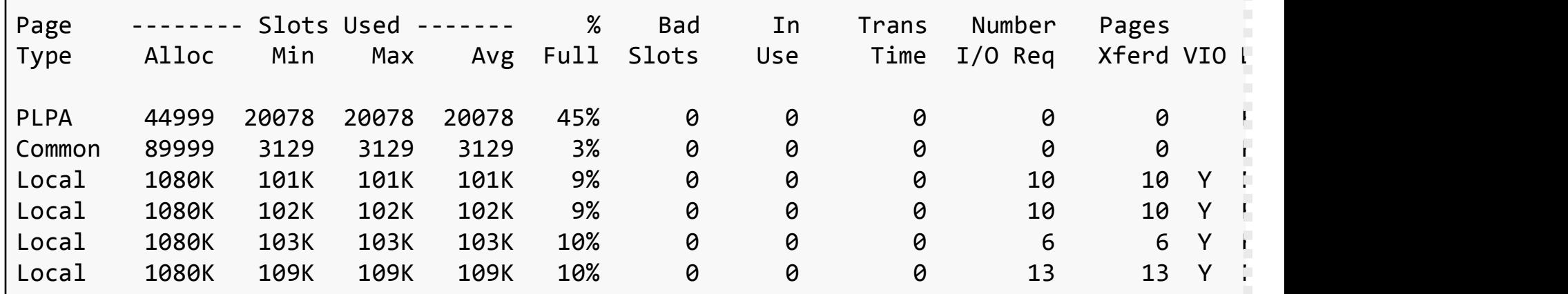

With the advent of large amounts of cheaper memory, Page sense experiences to ensure the presence today, but none the less should be monitored and a pata Set Name Page data set performance is often less of a problem occasionally for constraints.

- FUNDI1.FTS1.PAGE.PLPA FUNDI1.FTS1.PAGE.COMMON FUNDI1.FTS1.PAGE.LOCAL1
- FUNDI1.FTS1.PAGE.LOCAL2
- FUNDI1.FTS1.PAGE.LOCAL3
- FUNDI1.FTS1.PAGE.LOCAL4

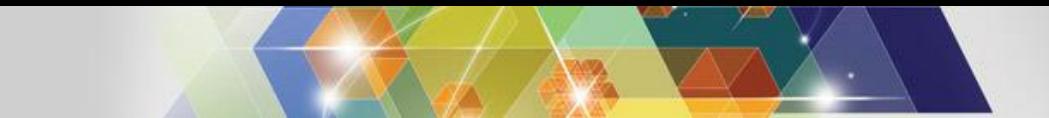

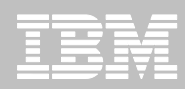

## **SMF 78-2: RMF Virtual Storage activity**

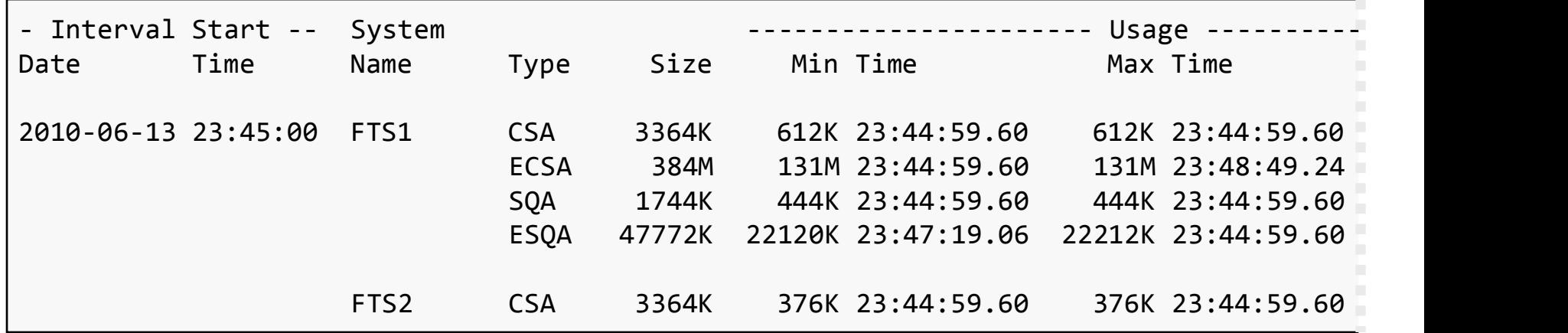

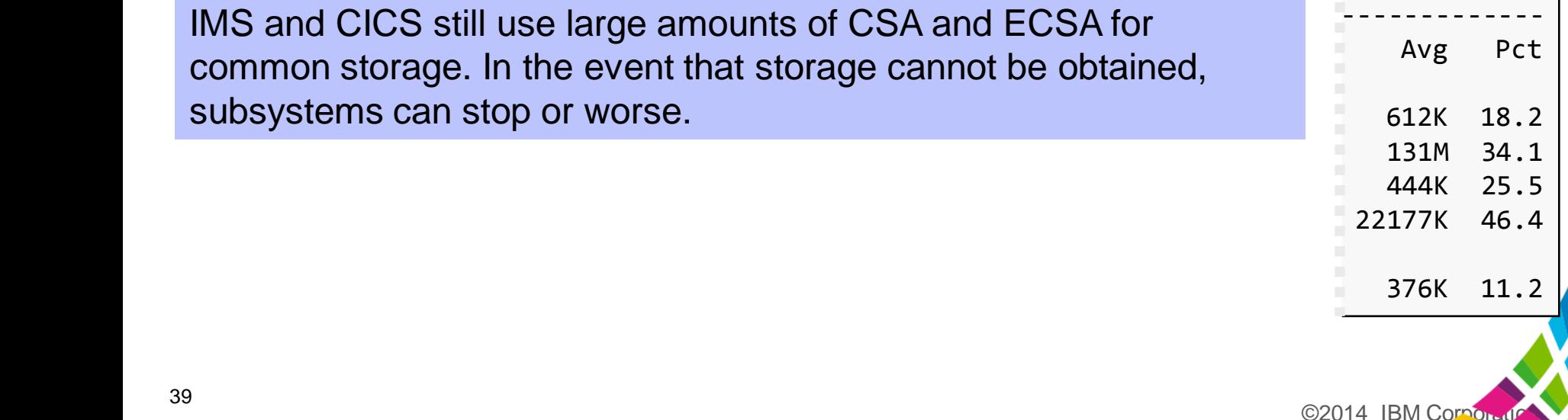

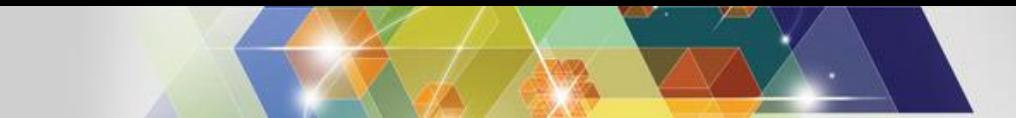

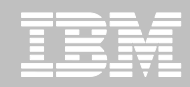

#### **SMF 79-15: IRLM Long Lock Detection**

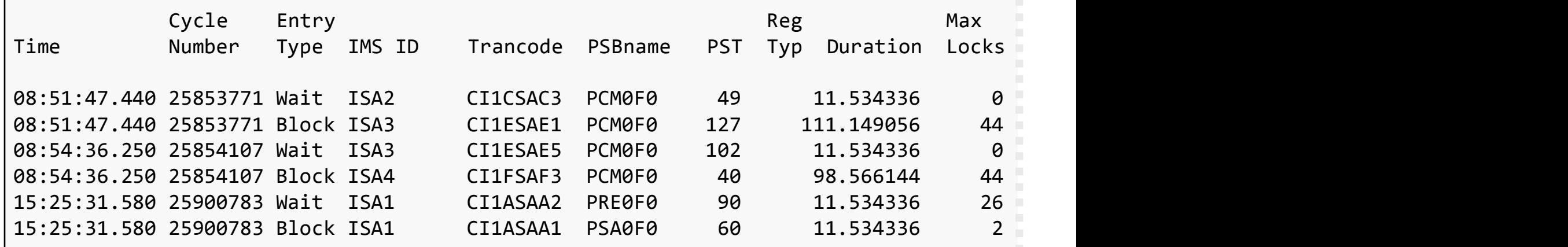

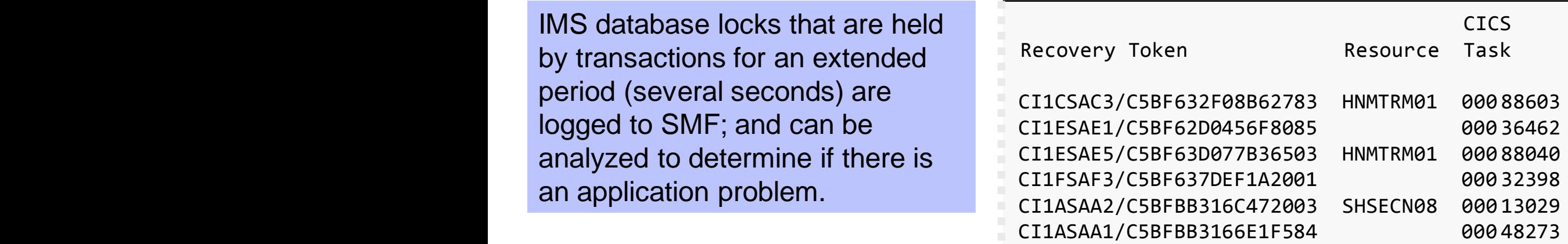

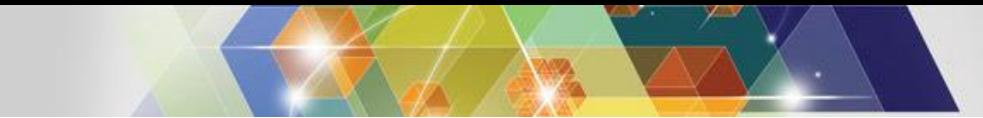

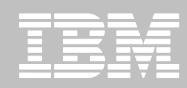

### **SMF 88-1: System Logger Log Stream**

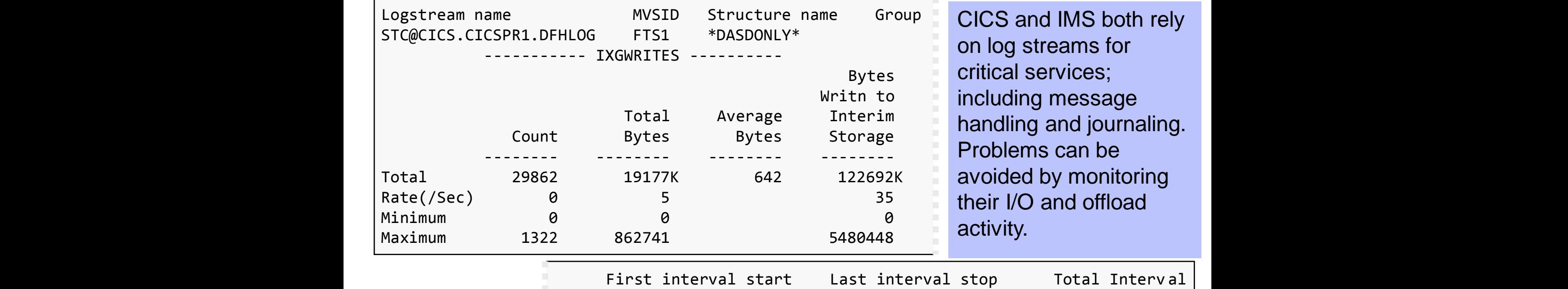

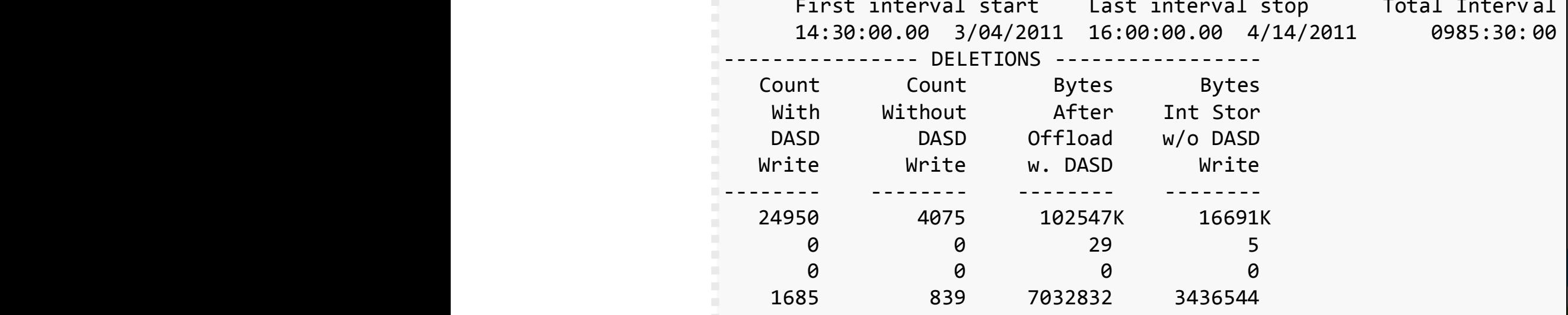

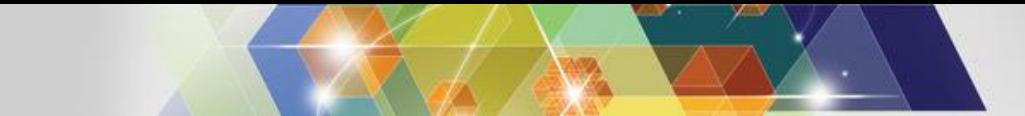

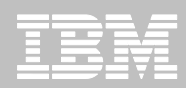

All transactions that use

#### **SMF 101: DB2 Thread Accounting**

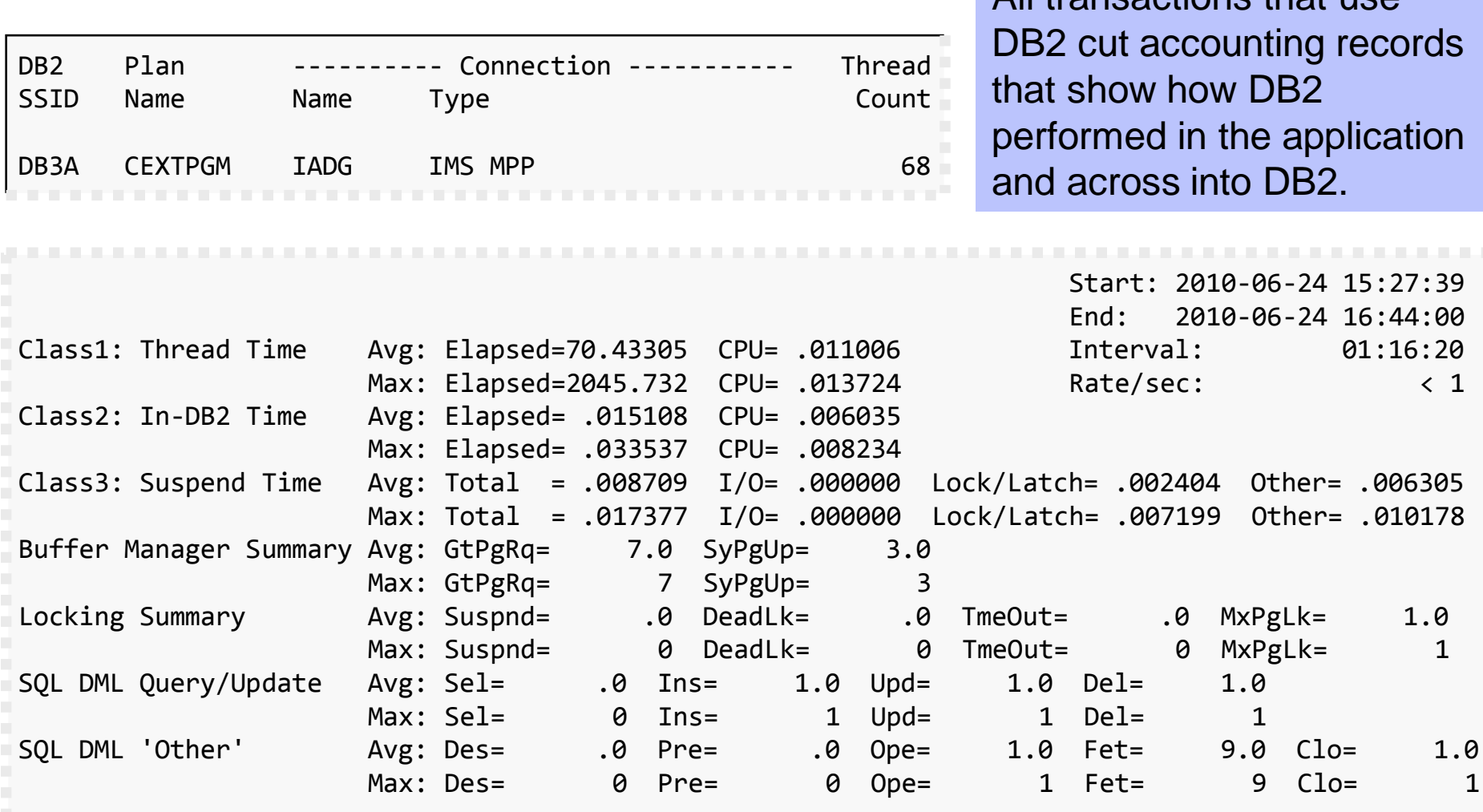

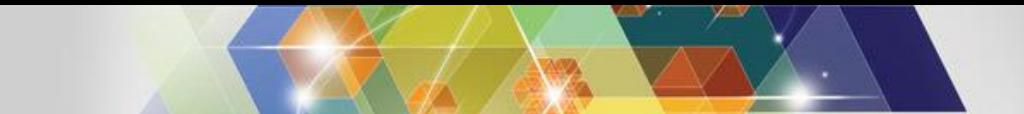

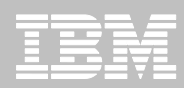

## **SMF 116: WebSphere MQ Accounting reports**

MQACCT4 Printed at 10:50:30 2/03/2011 Data from 09:00:40 03/03/2010 to 09:59:52 03/03/2010

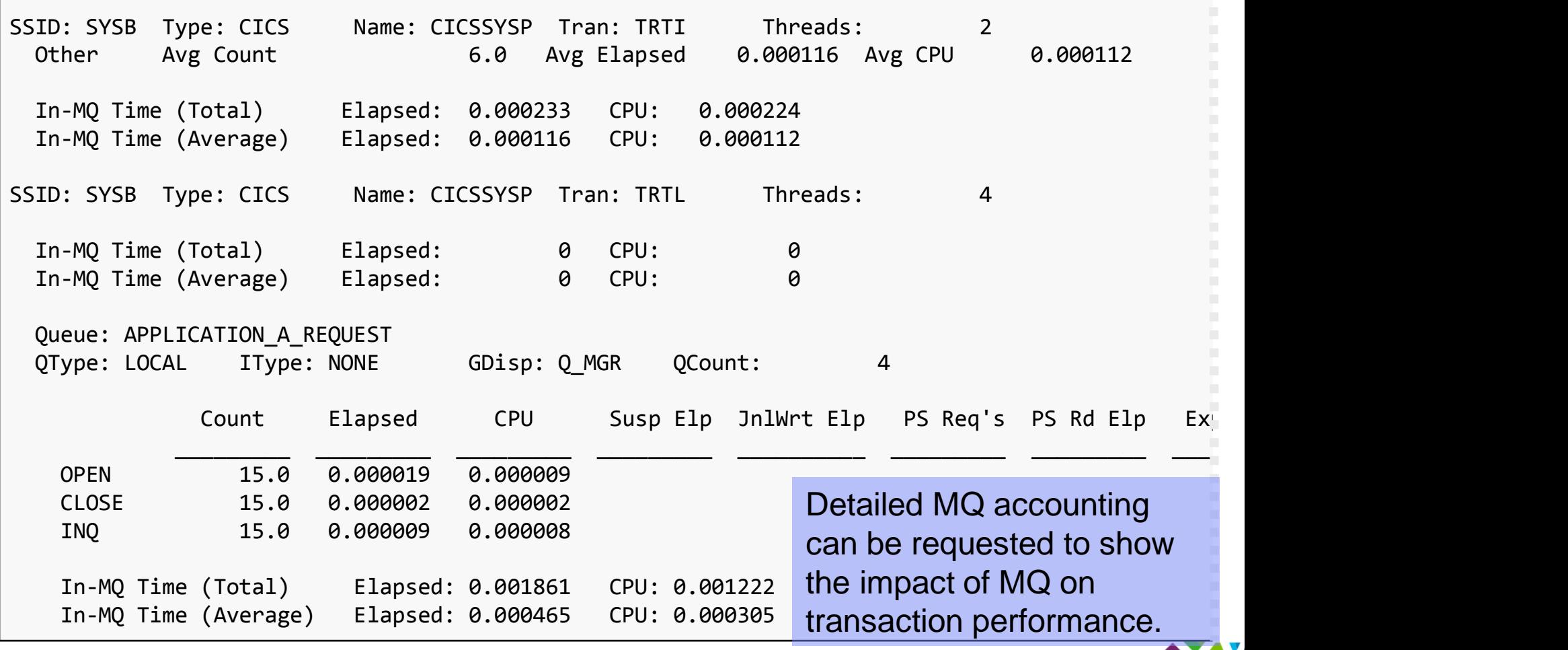

©2014 IBM Corporati

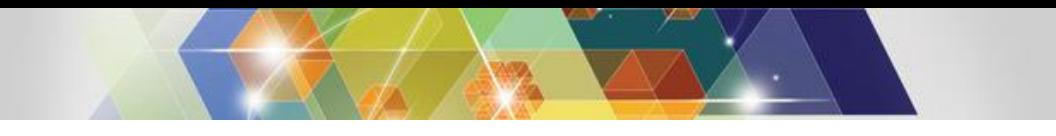

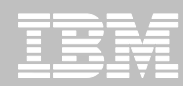

## **OPERLOG report: JCL**

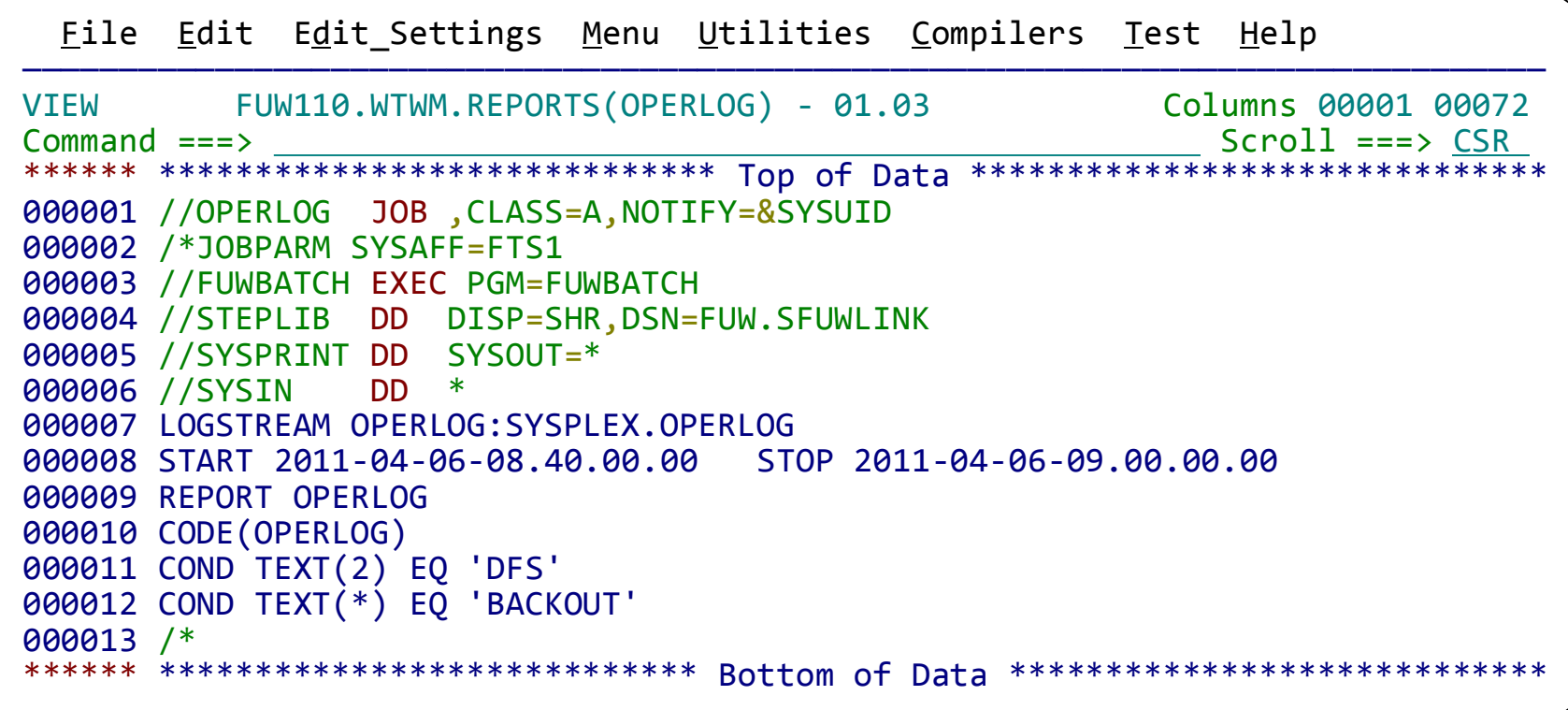

Note the LOGSTREAM command in the SYSIN data set, identifying the input log stream. The COND statements filter the reported OPERLOG records.

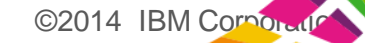

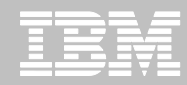

#### **OPERLOG report: output**

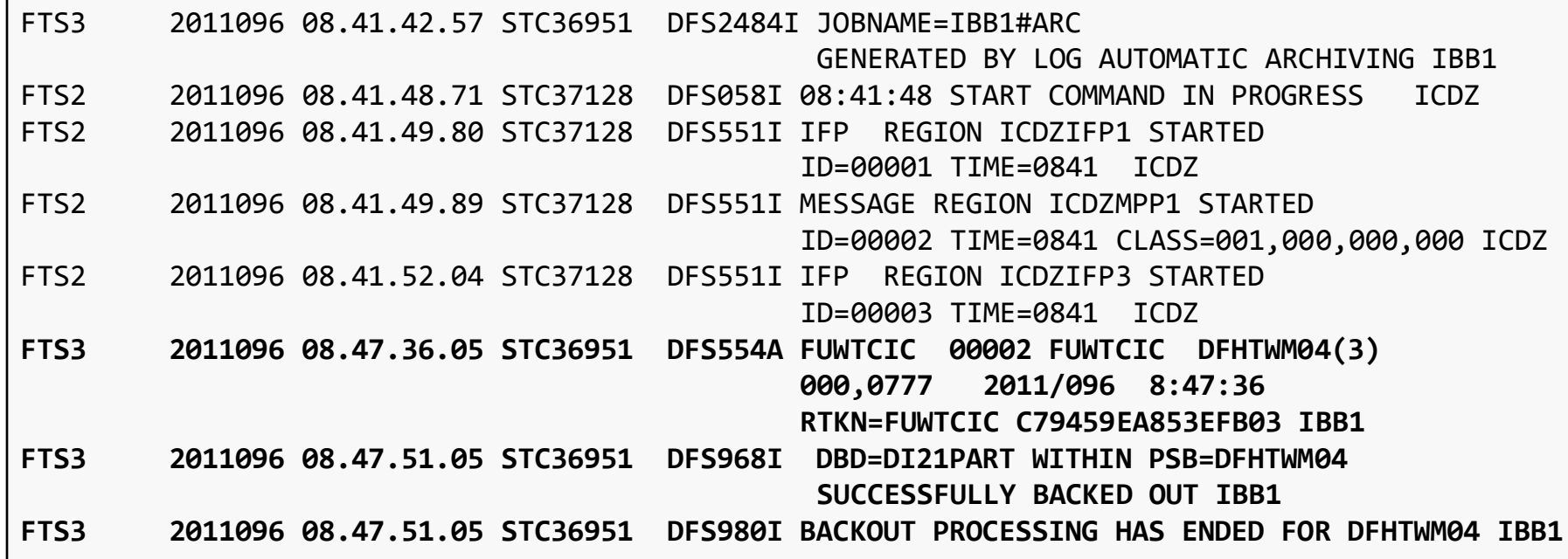

From the previous JCL request, it is simple to identify the IMS subsystem messages associated with the transaction failure.

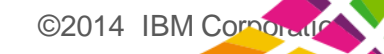